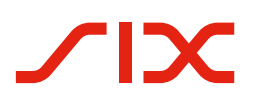

# **Introduction script for the QR-bill.**

Introduction script for invoice issuers and recipients.

Use cases, checklists, test cases and samples to support successful introduction of QR-bill

Version 1.1 – April 2021

<span id="page-1-0"></span>All titles have been activated. With a click you reach the topic you are looking for. And via Index you automatically return to the table of contents.

# Table of Contents

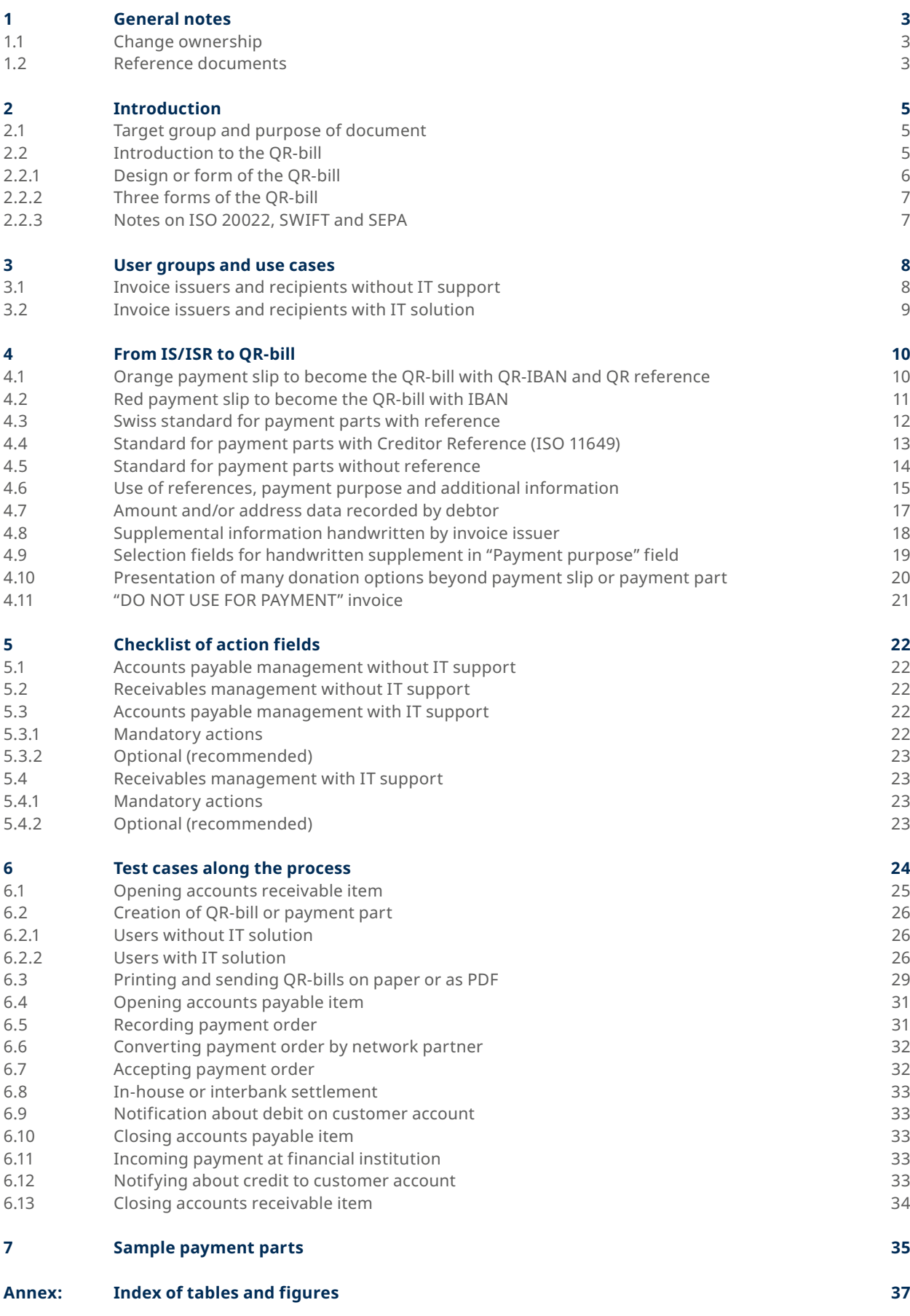

### <span id="page-2-0"></span>1 General notes

Comments and questions about this document can be directed to the respective financial institution or to SIX at the following address: [support.billing-payments@six-group.com](http://support.billing-payments@six-group.com).

For better readability, the publication does not include references to male or female individuals. All terms used to denote persons refer to both genders.

**SIX assumes no responsibility or liability for the correctness and completeness of the information provided. Likewise, SIX does not offer advice for the specific scope of functionality for systems for using the QRbill, provides no control mechanisms for technical procedures and offers no guarantee and accepts no liability for the actual mechanical or procedural implementation of the standardization process or of solutions for using and processing QR-bills.** 

SIX makes various help resources and other support materials available without liability. Find out more at [www.PaymentStandards.CH](http://www.PaymentStandards.CH).

#### **1.1 Change ownership**

The document "Introduction Script for QR-bill for Invoice Issuers and Recipients" constitutes a support material for the implementation and testing of QR-bill or its functionalities and can only be changed by:

SIX Interbank Clearing Ltd Hardturmstrasse 201 P. O. Box CH-8021 Zurich

Future changes and updates will be made by SIX Interbank Clearing Ltd, which expressly reserves the right to amend, supplement or delete any part or all of it. The current version of this document can be downloaded at [www.PaymentStandards.CH.](http://www.PaymentStandards.CH)

#### **1.2 Reference documents**

This document constitutes solely a support material and does not contain any binding specifications. Binding guidelines are included in the documents listed in the following table.

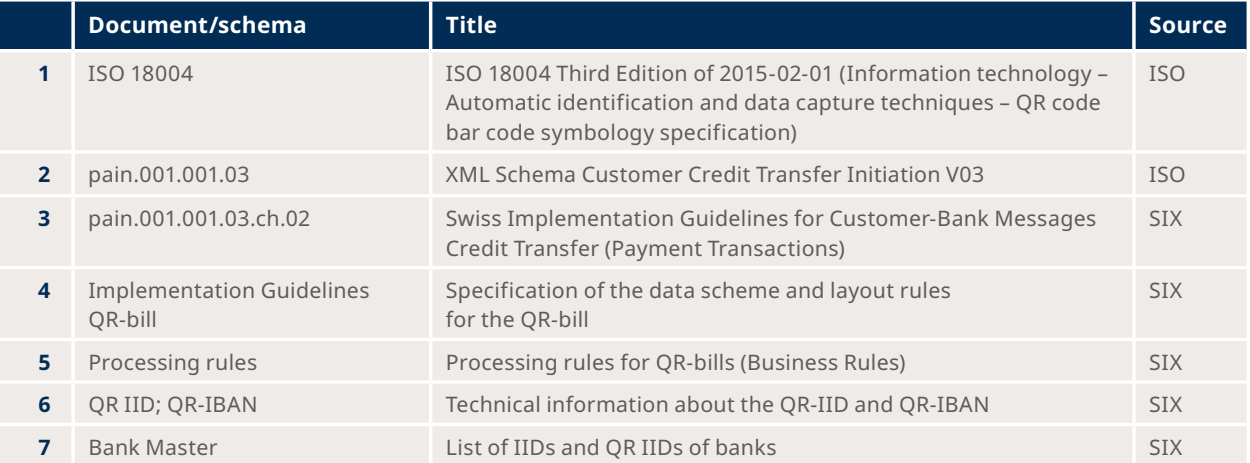

Table 1: Reference documents

<span id="page-3-0"></span>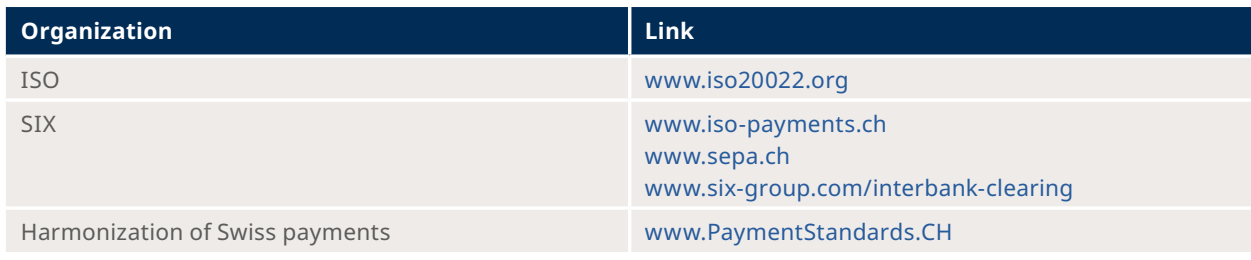

Table 2: Links to the reference documents on the Internet

Failure to comply with the Guidelines for the QR-bill may result, for example, in

- it not being possible for the debtor and their financial institution to enter the payment.
- it not being possible for payments to be executed by the debtor and their financial institution.
- credits to the invoice issuer and their financial institution being booked incorrectly or not at all.
- laws being violated (e.g. data protection).

### <span id="page-4-0"></span>2 Introduction

#### **2.1 Target group and purpose of document**

The primary target group of this Introduction Script consists in invoice issuers and recipients as well as developers of software for invoice issuers, invoice recipients and banks.

The purpose of this document is to provide the said target group with a comprehensive implementation plan which supports the successful implementation of the QR-bill step by step. Therefore, in addition to general information on the QR-bill, this Script covers the following contents:

- overview of how current use cases based on the IS/ISR procedure can be transferred to the QR-bill,
- checklist of necessary actions,
- test cases,
- sample payment parts

#### **2.2 Introduction to the QR-bill**

The increasing regulatory requirements for payment traffic make some system modifications necessary, in particular a review of payment message data management. Payment traffic must also take account of digital structural changes in business and society, without forgetting those groups of the population who make payments over the post office counter or by post.

The QR-bill is replacing the existing multiplicity of payment slips in Switzerland and so is helping to increase efficiency and simplify payment traffic, at the same time offering a way of dealing with the challenges presented by digitization and regulation.

The following illustration shows a schematic basic process in the Swiss payment traffic based on a QR-bill. Its purpose is to outline synchronized scopes of application of various Implementation Guidelines and business rules:

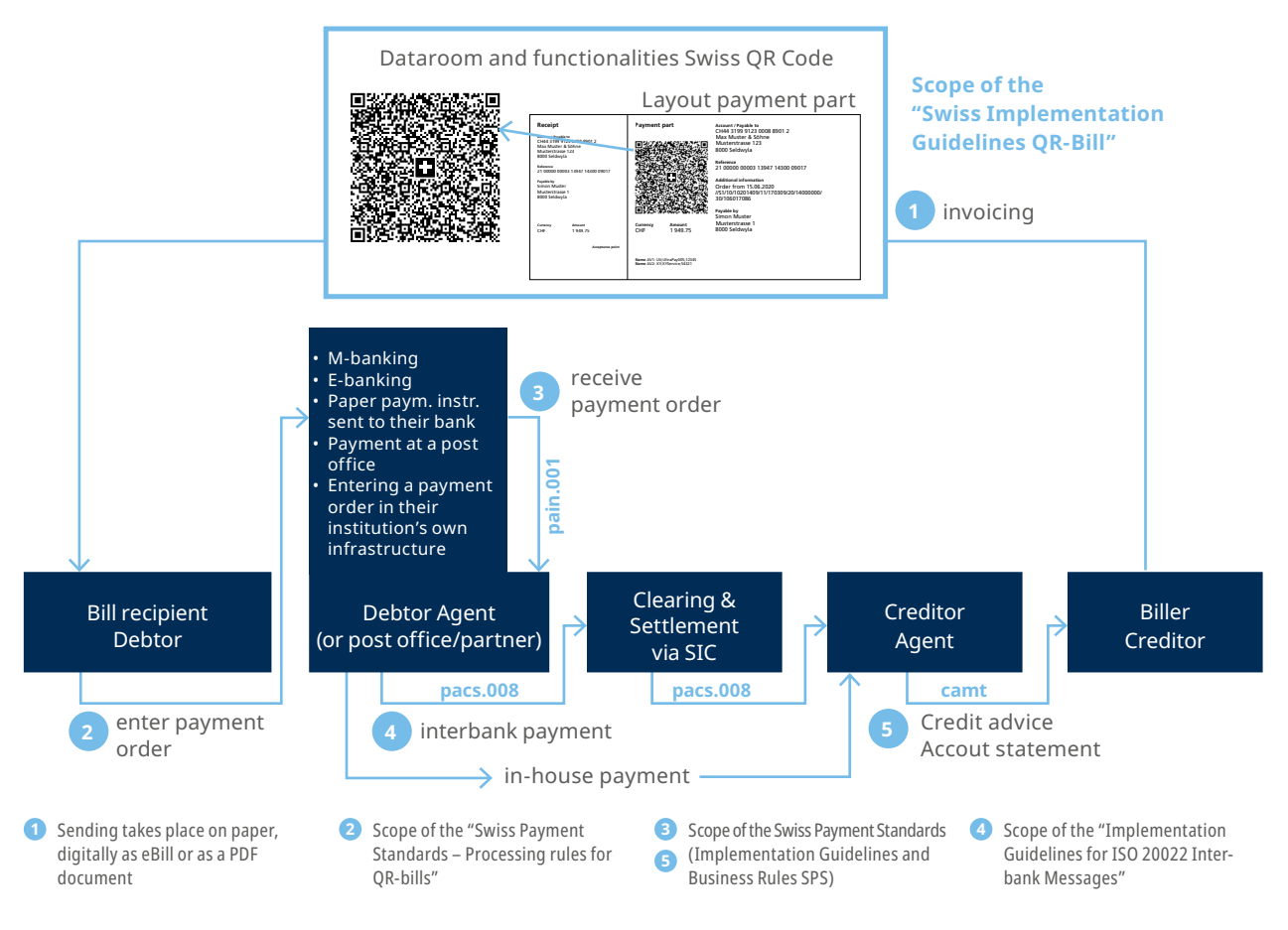

Figure 1: Basic process of the Swiss payment traffic

<span id="page-5-0"></span>This basic process is intended for basic understanding and does not represent any complete presentation of all possible constellations. There are also other use cases (e.g. where the payer and the debtor are different; debtor is unknown when the payment is set up). Those will not be further elaborated on here.

The basic process comprises the following steps: the invoice issuer generates a QR-bill with a payment part and receipt and sends it to the invoice recipient. It is usually sent on paper, digitally as eBill or as a PDF document. The invoice recipient (who in this case is also the debtor) can now release the payment using various payment channels, for example:

- M-banking
- E-banking
- Paper payment instruction sent to their financial institution
- Payments at the post office counter (branches and branches with partner companies)
- Entering a payment order in their own infrastructure (e.g. ERP software)

The data contained in the QR code serves as an aid in filling in the data so that no manual entries are required. Alternatively, data can be entered manually based on the textual information.

In addition to the reference documents listed in Chapter 1.2 which contain binding specifications for the QRbill, the following support materials are also provided:

- Style Guide QR-bill (summary of layout rules from the Implementation Guidelines for the QR-bill)
- Graphics (corner marks, Swiss cross)
- Measures to avoid errors
- Sample letters for customer information

The documents are available at [www.PaymentStandards.CH.](http://www.PaymentStandards.CH)

#### **2.2.1 Design or form of the QR-bill**

The QR-bill can be sent physically on paper, digitally as eBill or as a PDF document. Moreover, the payment part with a receipt can be placed at the bottom margin or printed on a separate sheet. If the latter is the case, there are two payment parts on one sheet.

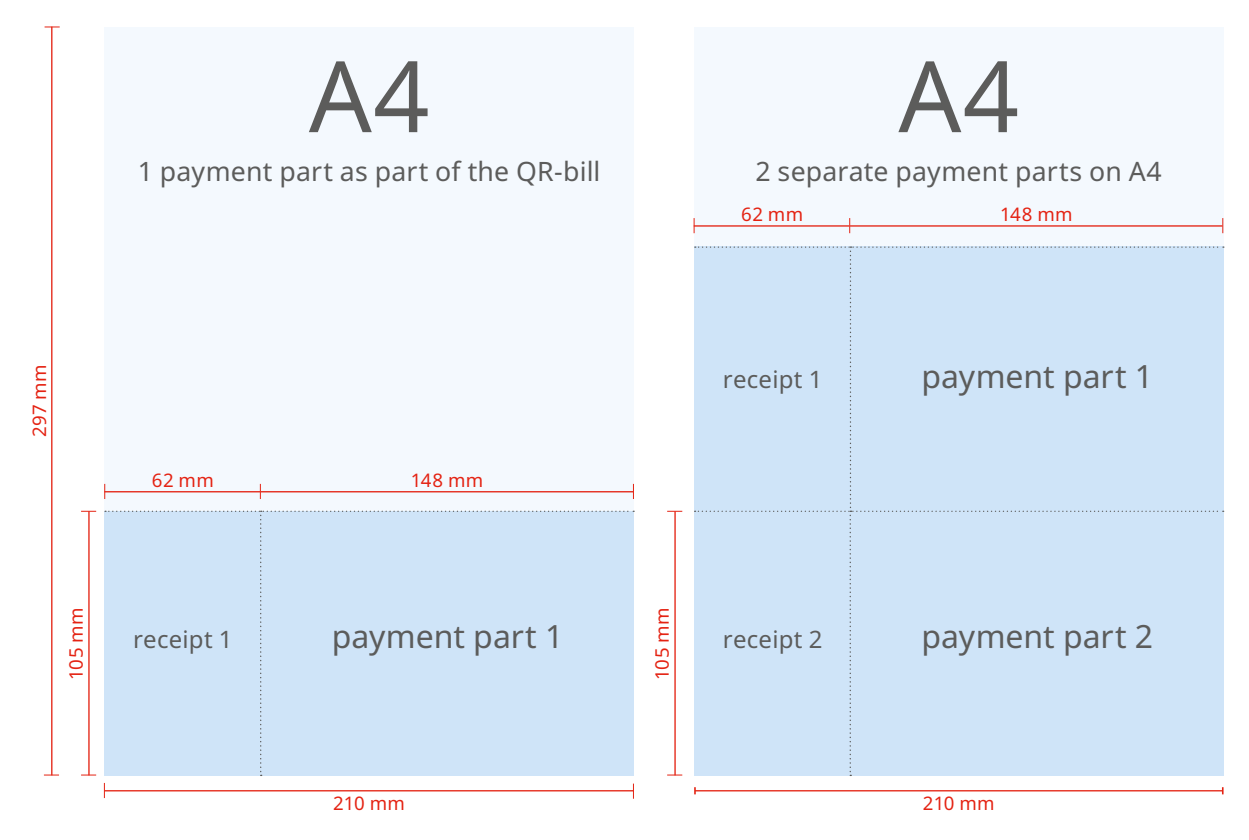

Figure 2: Schematic depiction of a QR-bill with integrated payment part/receipt and with payment part/receipt as an enclosure

#### <span id="page-6-0"></span>**2.2.2 Three forms of the QR-bill**

- In general, it should be noted that the QR-bill covers three forms:
- QR-bill with QR-IBAN and QR reference (replacing the orange ISR/ISR bank)
- QR-bill with IBAN and without reference (replacing the red IS)
- QR-bill with IBAN and Creditor Reference (new)

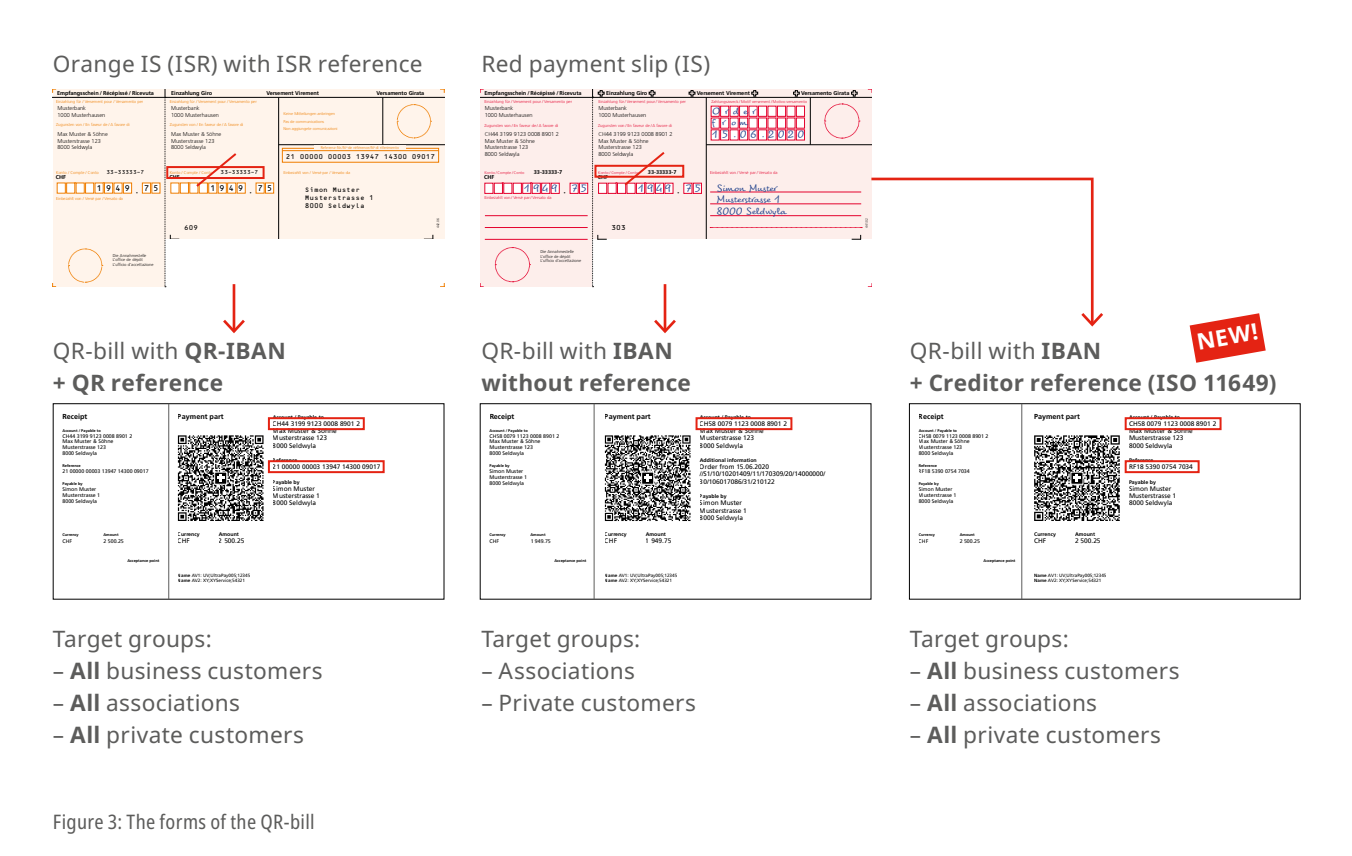

#### **2.2.3 Notes on ISO 20022, SWIFT and SEPA**

The Swiss payment traffic was completely adjusted to the ISO 20022 standard in 2018. The QR-bill was designed in such a way to be optimally harmonized with the respective recommendations of the financial industry (Swiss Payment Standards). Whenever a QR-bill is used as a basis for a cross-system payment, i.e. outside the SIC system, certain points must be taken into consideration.

#### **SEPA**

A QR-bill can be used for a SEPA payment. Noteworthy:

- The QR-bill allows for the use of the Creditor Reference (SCOR) usual for the SEPA according to ISO 11649. However, the use of a Creditor Reference is no guarantee that the QR-bill will be processed as a SEPA payment.
- Conversions always bear the risk of truncation.

#### **SWIFT**

A QR-bill can be converted into a SWIFT MT message (mapping table, cf. separate datasheet). Noteworthy:

- Conversions always bear the risk of truncation.
- SWIFT MT messages do not recognize any dedicated field for references. They are transferred to the field "Unstructured message (Remittance Information)". This circumstance can lead to processing errors if a QR-IBAN is used that must be delivered with a QR reference.
- The rules for the conversion of the Swiss QR Code into an MT101 or MT103 message are laid down in the Implementation Guidelines, Version 2.2, published on [www.PaymentStandards.CH.](http://www.PaymentStandards.CH)

## <span id="page-7-0"></span>3 User groups and use cases

This chapter shows an overview of the most important use cases of the QR-bill for the use within Switzerland and Liechtenstein. The basis is formed by the presentation of user groups and their needs. By analyzing use cases, the users of the QR-bill can identify their need for testing and select the samples relevant for them.

#### **3.1 Invoice issuers and recipients without IT support**

This user group issues invoices and/or requests for donations manually. They include private individuals, sole proprietorships, charities, associations, SMEs and other participants that do not have any professional IT infrastructure for invoicing or any accounts payable or receivables management due to a rather small volume of invoices.

#### **Needs:**

- Simple issuing of individual or few payment parts with a receipt on a household printer
- Integration of the payment part as an image file on an invoice template (e.g. Word)
- Use of perforated paper

#### **Sending to a debtor:**

- As a letter per mail
- As a PDF per e-mail

The following table shows which use or test cases describe or cover the needs of individual user groups.

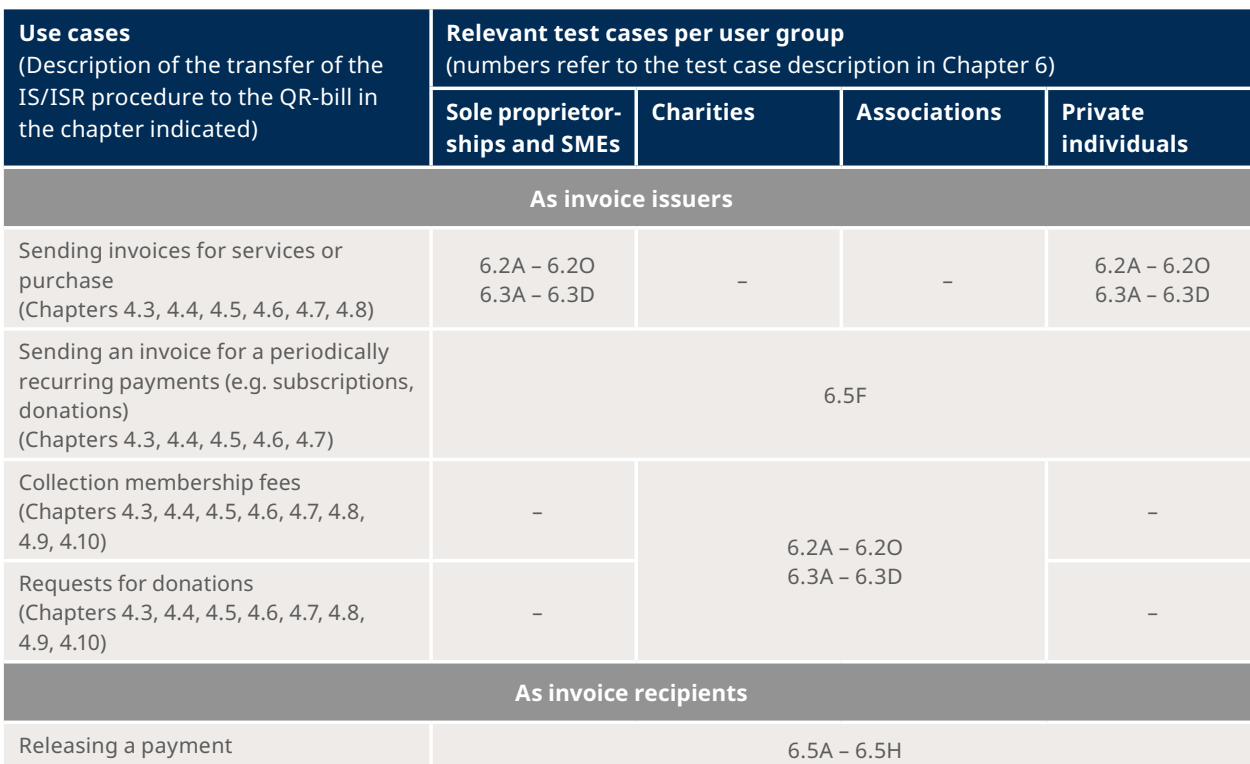

Table 3: Use cases and user groups without IT support

#### <span id="page-8-0"></span>**3.2 Invoice issuers and recipients with IT solution**

This user group employs IT solutions for an automated reconciliation of accounts payable or receivables and invoicing.

#### **Needs:**

- Mass issuing of payment parts with receipt at a printing facility as part of the QR-bill or up to two payment parts on a separate sheet
- Use of perforated paper
- Use of reference number
- Use of billing information
- Use of alternative procedures
- Automatic reconciliation of payments with accounts receivable or payable

#### **Sending to a debtor:**

- As a letter per mail
- Submission to network partner for a conversion into an alternative procedure (e.g. eBill)
- As a PDF per e-mail

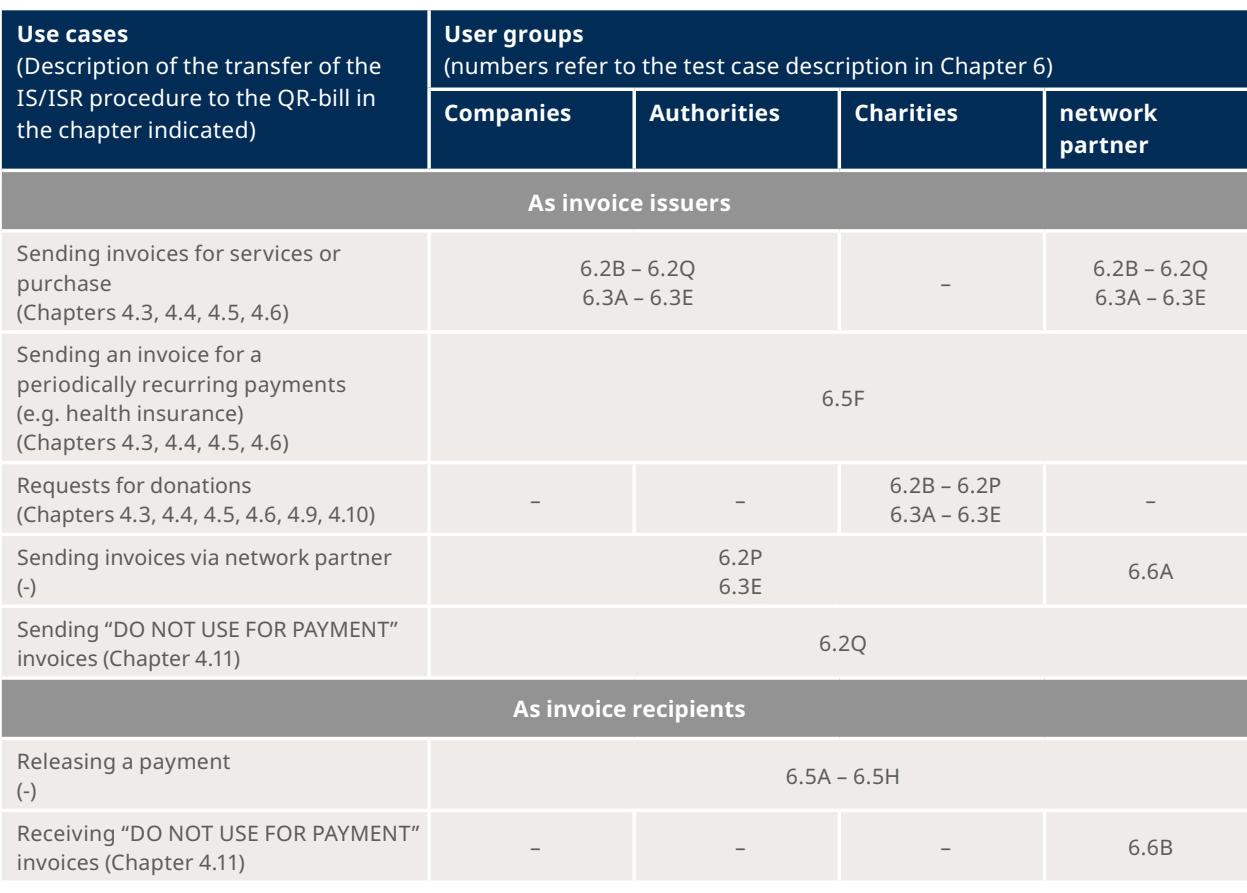

Table 4: Use cases and user groups with IT support

# <span id="page-9-0"></span>4 From IS/ISR to QR-bill

This chapter shows how the current uses of IS/ISR procedures can be transformed into the QR-bill.

#### **Preliminary remarks:**

- The QR-bill still supports the usual channels (post office counter, structured order to the bank, m-banking and e-banking, etc.).
- The system of fees for payments at the post office counter remains unchanged. This means the fees are still paid by the bank of the creditor to the PostFinance. Each bank decides autonomously whether and in which form it charges these fees on their customers.
- An ISR participation contract is necessary for the use of the ISR procedure. From the perspective of the invoice issuer or recipient, the QR-bill can generally be used without any contractual agreement.

#### **4.1 Orange payment slip to become the QR-bill with QR-IBAN and QR reference**

The ISR reference can (but does not have to) continue to be used 1:1 as a QR reference. In this case, it is necessary to use the QR-IBAN. Proprietary account numbers (e.g. post account number) may no longer be used, but must also be printed in the QR-IBAN format.

The ISR participation number is no longer mandatory. However, to avoid erroneous processing, it is recommended to transfer ISR references 1:1 as QR references (if any) in the parallel phase of ISR and QR-bill.

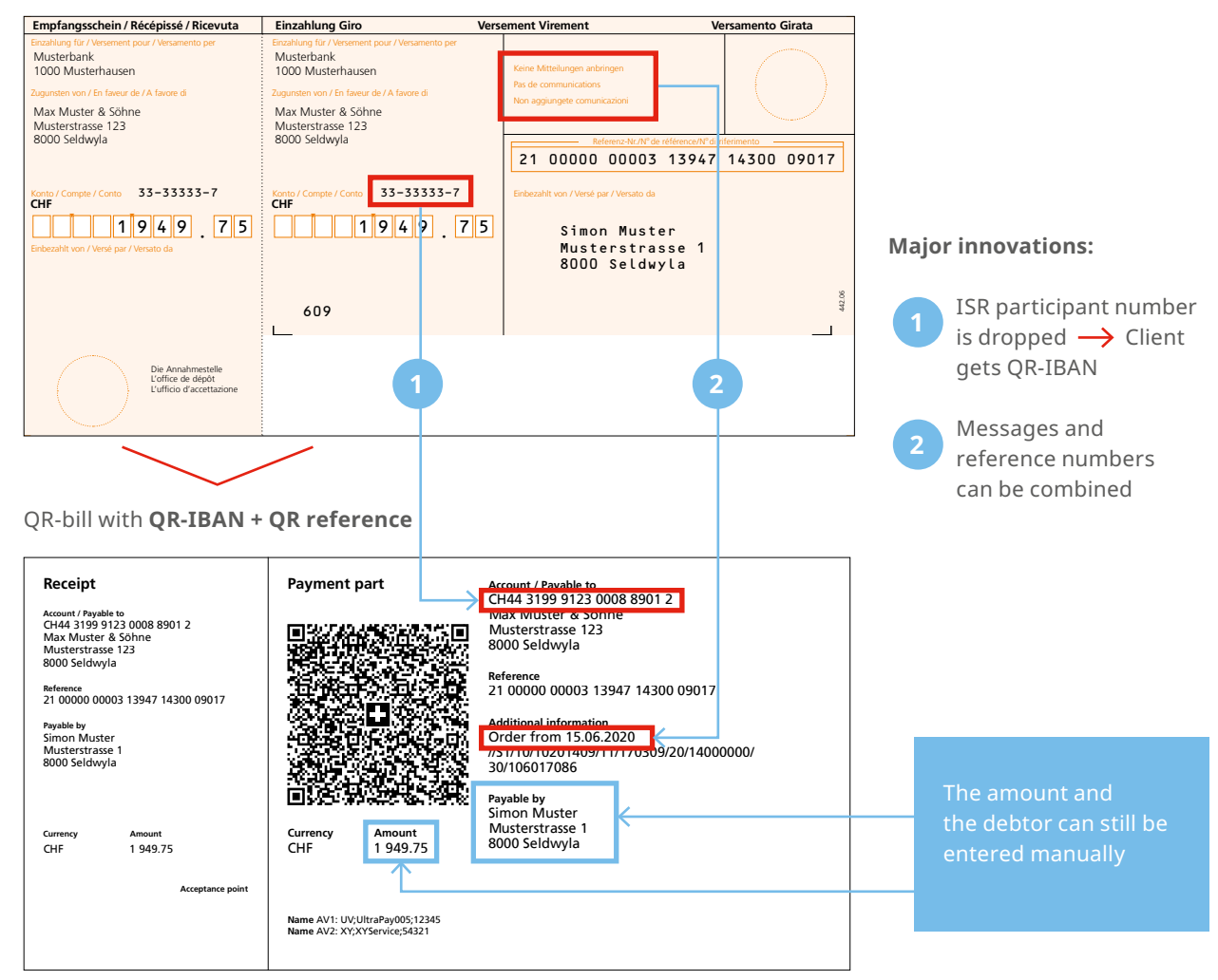

**Oranger ESR/ESR+ in CHF**  ESR-Grundfilm für Orangedruck, Querformat, Standardausführung «Bank», **Millimeter-Zuschnitt** Orange IS (ISR) with ISR reference

Figure 4: Orange ISR will become the QR-bill with QR-IBAN and QR reference

#### <span id="page-10-0"></span>**4.2 Red payment slip to become the QR-bill with IBAN**

The QR-bill in the form "without reference" will replace the red payment slip 1:1.

ES-Grundfilm für Rotdruck, Querformat, Standardausführung Banken, **Millimeter-Zuschnitt** Red payment slip (IS)

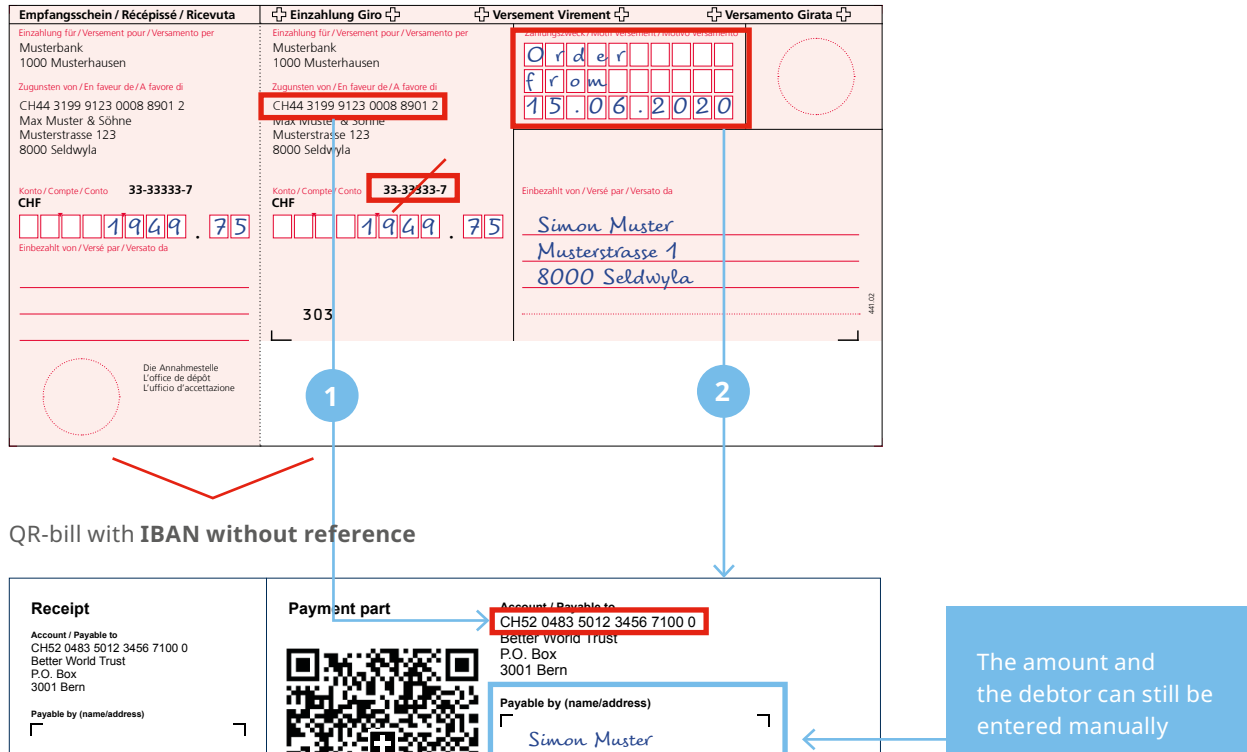

Musterstrasse 1 8000 Seldwyla

Figure 5: Red IS will become the QR-bill with IBAN without reference

**Currency**<br>CHF CH<sub>F</sub>

300.00

#### **Major innovations:**

**Currency** Amount **Currency Amount** 

 $\blacksquare$ 

**Acceptance point**

Post account of the bank is no longer necessary  $\rightarrow$  the IBAN is sufficient

L,

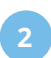

Curre<br>CHF

 $\mathbf{L}$ 

**Amount**

Messages can no longer be supplemented by hand\*  $\rightarrow$  They can be recorded on the payment part when it is created

\* Decision of the Swiss financial center ( $\rightarrow$  consistent digitization of payment methods)

#### <span id="page-11-0"></span>**4.3 Swiss standard for payment parts with reference**

- **Previous use:**
- Issuing invoices in CHF and EUR in Switzerland
- $\cdot$  After the receipt of payment, the reference number is provided for the reconciliation of open debts.
	- The debtor is reliably recognized based on the reference number.

ESR-Grundfilm für Orangedruck, Querformat, Standardausführung «Bank», **Millimeter-Zuschnitt**

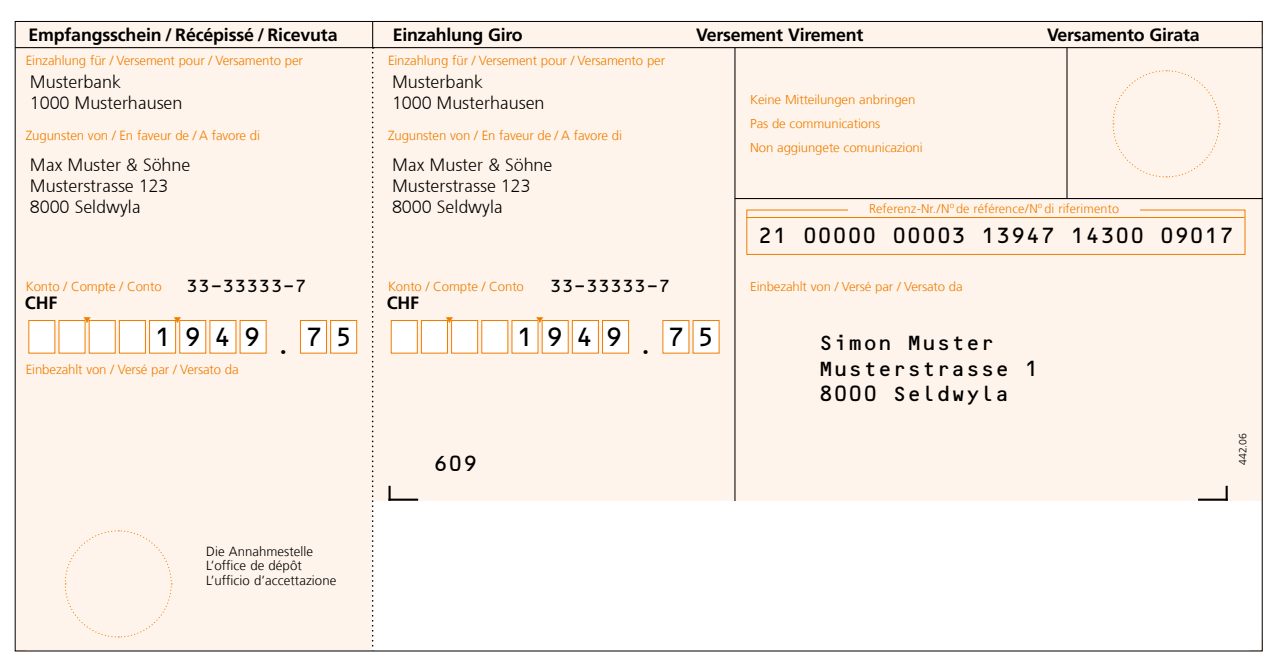

Figure 6: Sample of a bank payment slip with reference number (ISR bank)

#### **Use with the QR-bill:**

- Invoices can be issued in CHF and EUR.
- In addition to the QR reference, the field "Additional information" can optionally be used for unstructured information or billing information.
- The QR-bill allows for the use of "Alternative procedure" (e.g. eBill).
- After the receipt of payment, the reference number is provided to the invoice issuer for the reconciliation of open debts.
- Based on the reference number and/or information on the payer or ultimate debtor, they can be reliably identified.

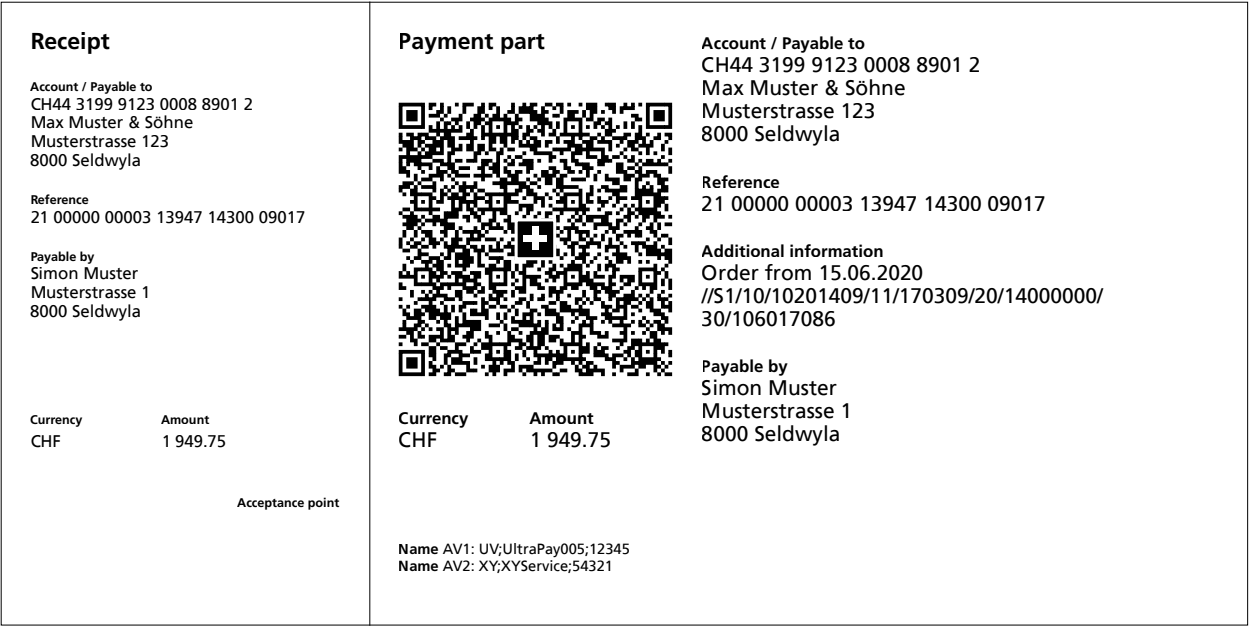

Figure 7: Sample payment part with QR reference and additional information

#### <span id="page-12-0"></span>**4.4 Standard for payment parts with Creditor Reference (ISO 11649)**

#### **Previous use:**

The Creditor Reference according to the ISO 11649 standard may not be used for invoicing with the orange (ISR) or red (IS) payment slips.

#### **Use with the QR-bill:**

Invoices can be issued in CHF and EUR. In addition to the Creditor Reference (SCOR), the field "Additional information" can be optionally used for unstructured information or billing information.

After the receipt of payment, the reference number is provided to the invoice issuer for the reconciliation of open debts. Based on the information on the payer or ultimate debtor, they can be reliably identified.

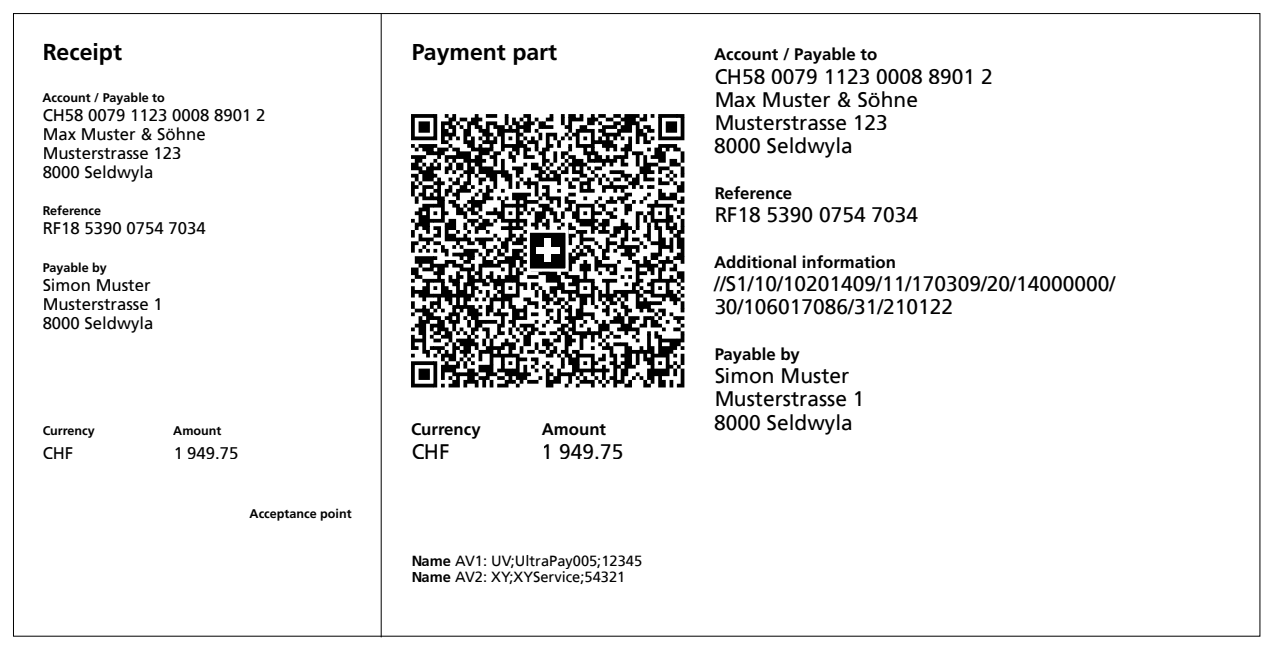

Figure 8: Sample payment part with Creditor Reference and additional information

#### **Previous use:**

<span id="page-13-0"></span>Issuing invoices and collecting debts in CHF and EUR in Switzerland After the receipt of payment, the credits are summarized electronically or on paper.

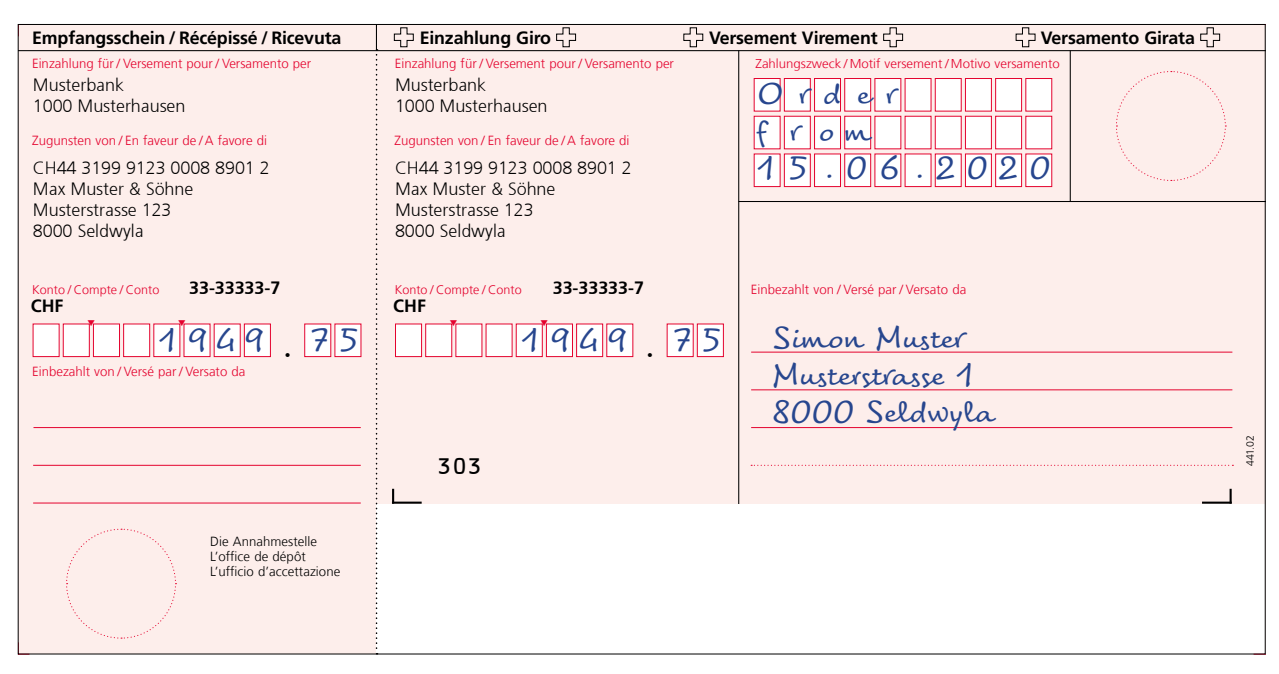

Figure 9: Sample red payment slip (IS) ▲

#### **Use with the QR-bill:**

Invoices can be issued in CHF and EUR. After the receipt of payment, the credits are summarized electronically or on paper.

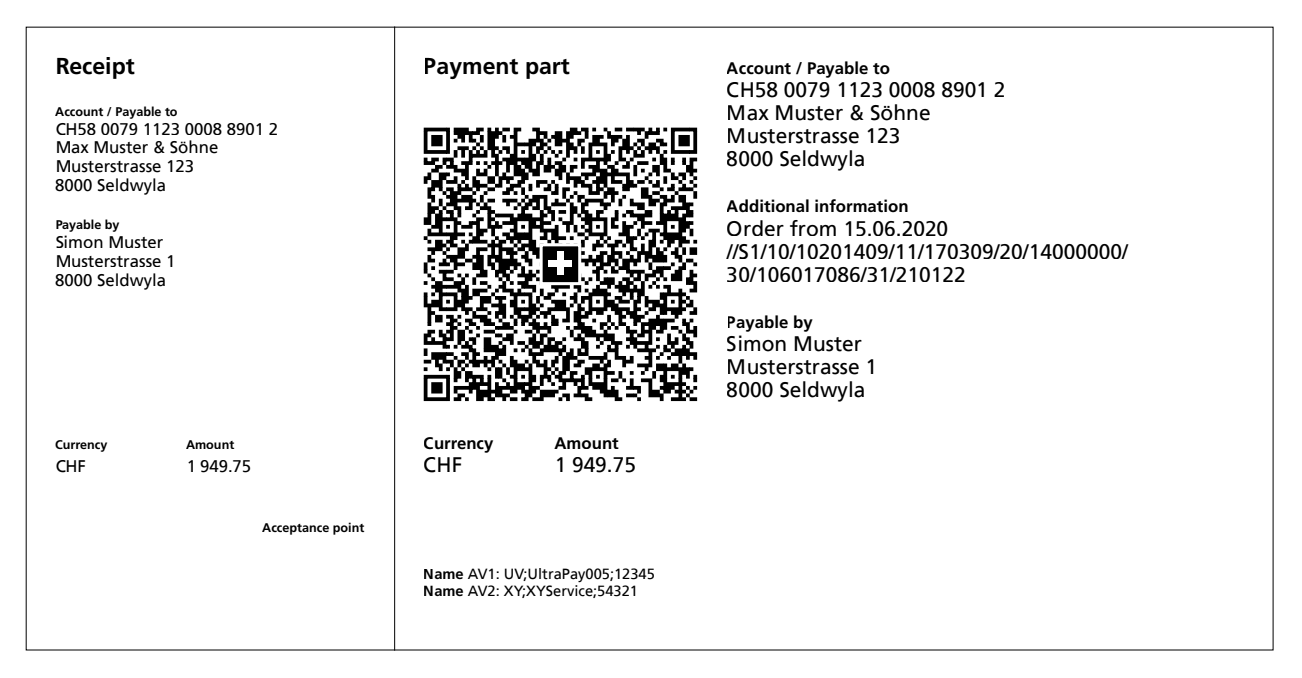

Figure 10: Sample payment part without reference

#### <span id="page-14-0"></span>**4.6 Use of references, payment purpose and additional information**

#### **Previous use:**

In case of the red payment slip (IS), the field "Payment purpose" can be used for mutual information (invoice issuer/debtor).

In case of the orange payment slip (ISR), the 27-digit reference number can be used for invoicing and reconciliation of open debts.

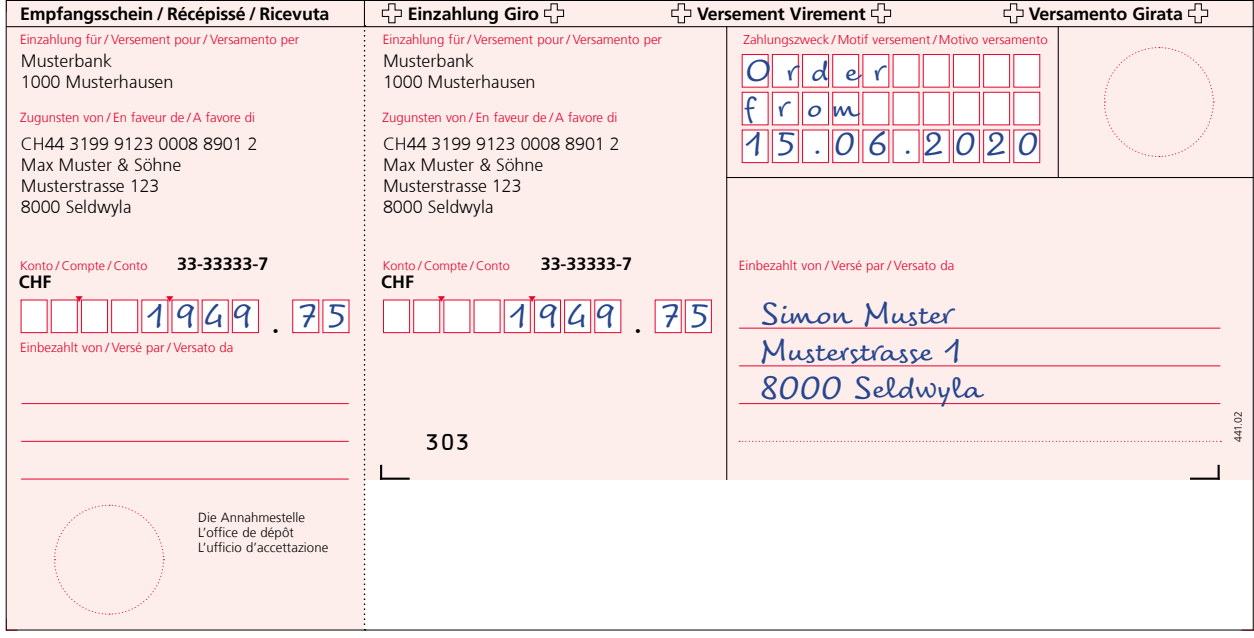

Figure 11: Sample IS with message

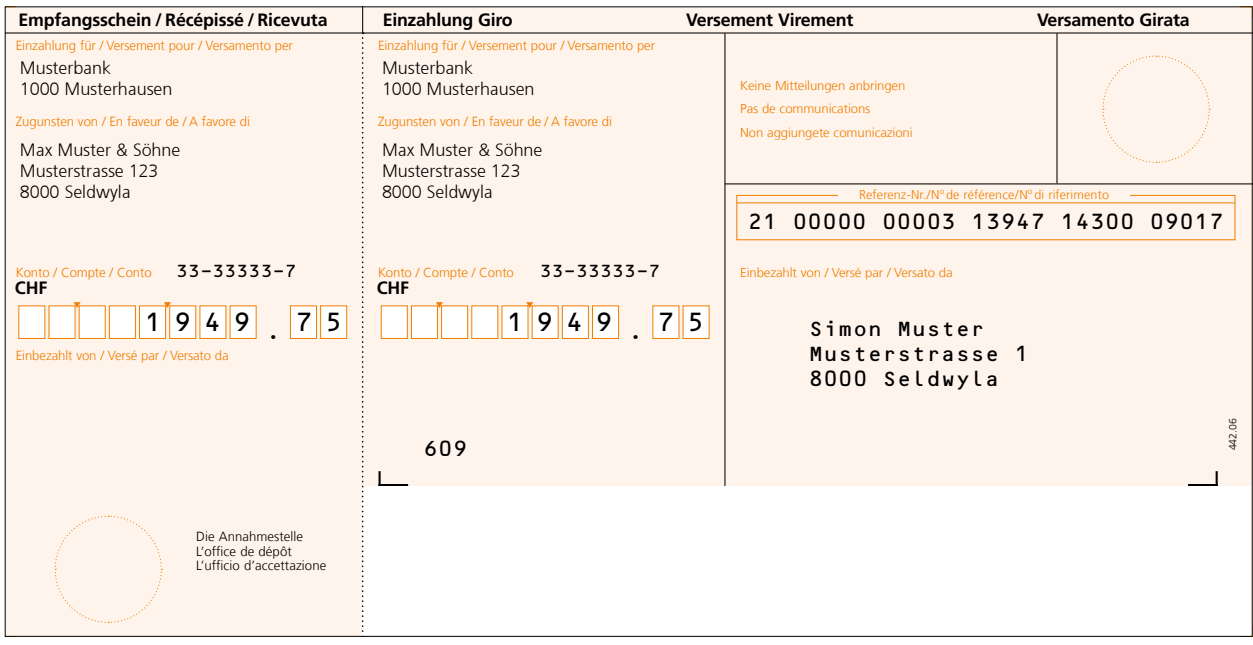

Figure 12: Sample ISR with ISR reference ▲

#### <span id="page-15-0"></span>**Use with the QR-bill:**

#### *References*

For payments with structured reference, the following two reference types can be used:

- QR reference (1:1 substitute of ISR reference number)
- Creditor Reference according to ISO 11649 standard

#### *Additional information*

The two-part element "Additional information", consisting of "**Unstructured message**" and "**Billing information**", can be used for all forms of the QR-bill, i.e. messages and reference numbers can be combined in a QR-bill.

Unstructured information can be used to indicate the payment purpose or for additional information about payments with a structured reference. It is no longer possible for the debtor to supplement the messages in handwriting. Such supplements cannot be processed digitally and would therefore undermine the efforts aimed at improving automation. Billing information contains coded information for automated book entry of the payment on the side of the invoice recipient (debtor). The data is not forwarded with the payment.

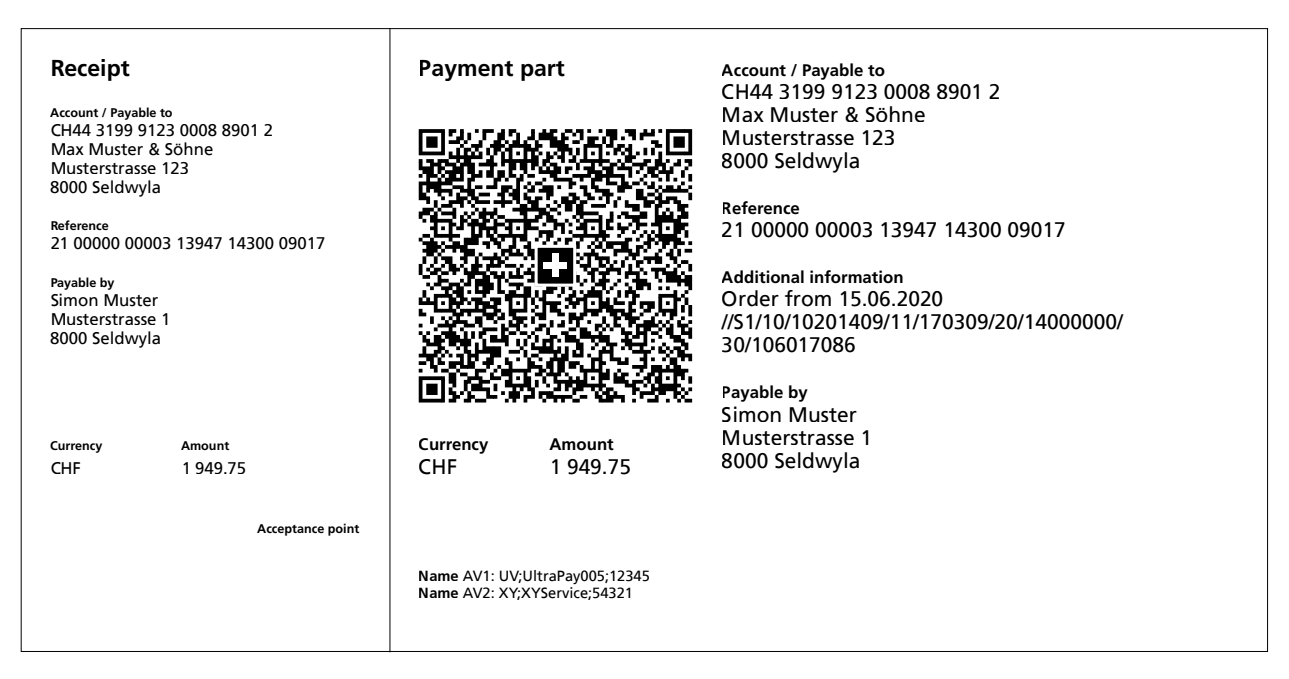

Figure 13: Sample payment part with QR reference and additional information

#### <span id="page-16-0"></span>**Previous use:**

In case of the red payment slip (IS), the information on the amount and the debtor can be supplemented by the invoice recipient subsequently by hand.

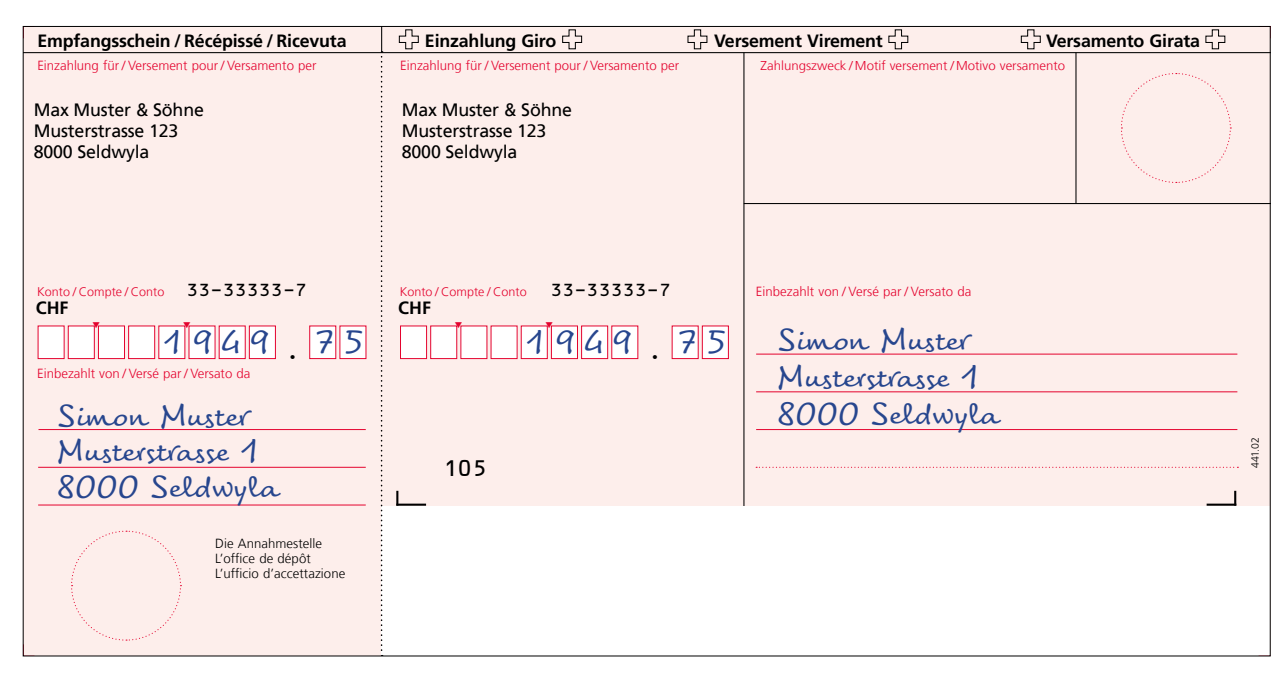

Figure 14: Sample payment slip (IS) with amount and address data ▲

#### **Use with the QR-bill:**

The QR-bill also provides for this possibility. If these supplements are not automatically recognized by the scanner, they must be added manually when the order is submitted before the payment can be triggered.

For the address data to be captured in handwriting, fields with corner marks can be printed instead of text so that they can be filled with information by the debtor. The graphical elements (corner marks and others) can be downloaded at [www.PaymentStandards.CH](http://www.PaymentStandards.CH).

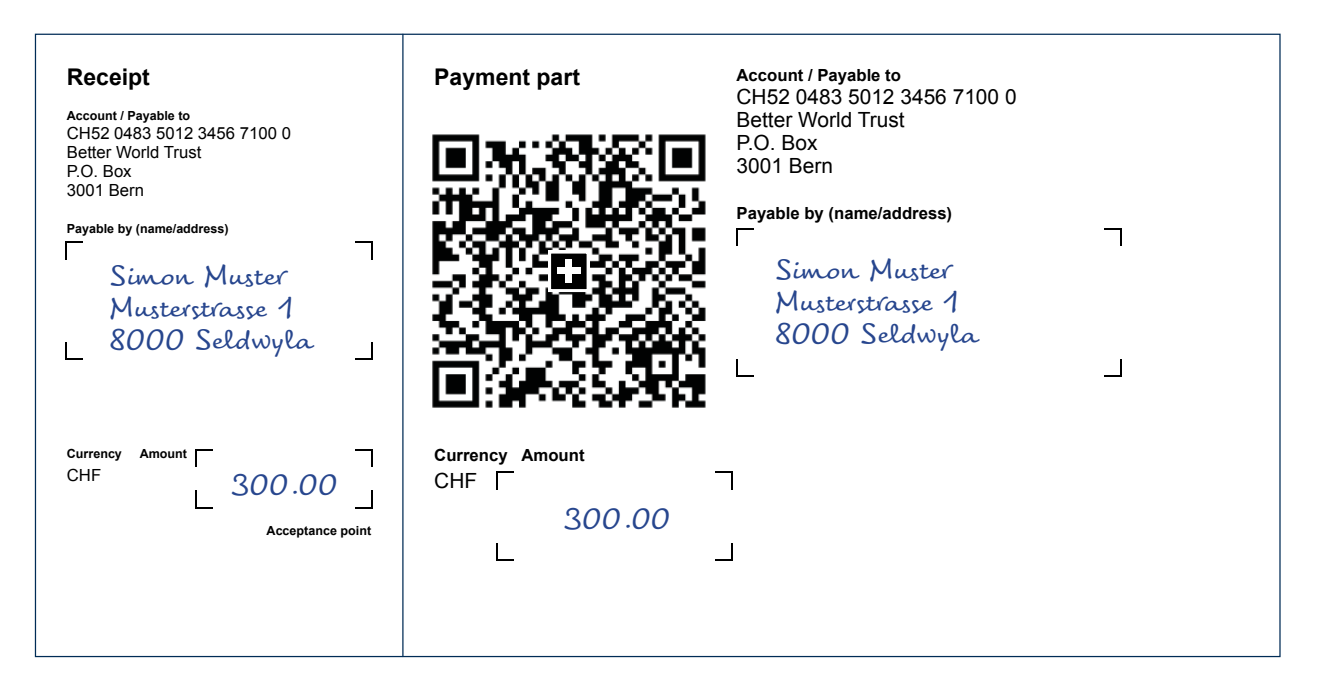

Figure 15: Sample payment part with handwritten addition of amount and address

#### <span id="page-17-0"></span>**Previous use:**

handwriting, e.g. with an invoice number. Invoice issuers that use the pre-printed red payment slips can supplement the field "Payment purpose" in

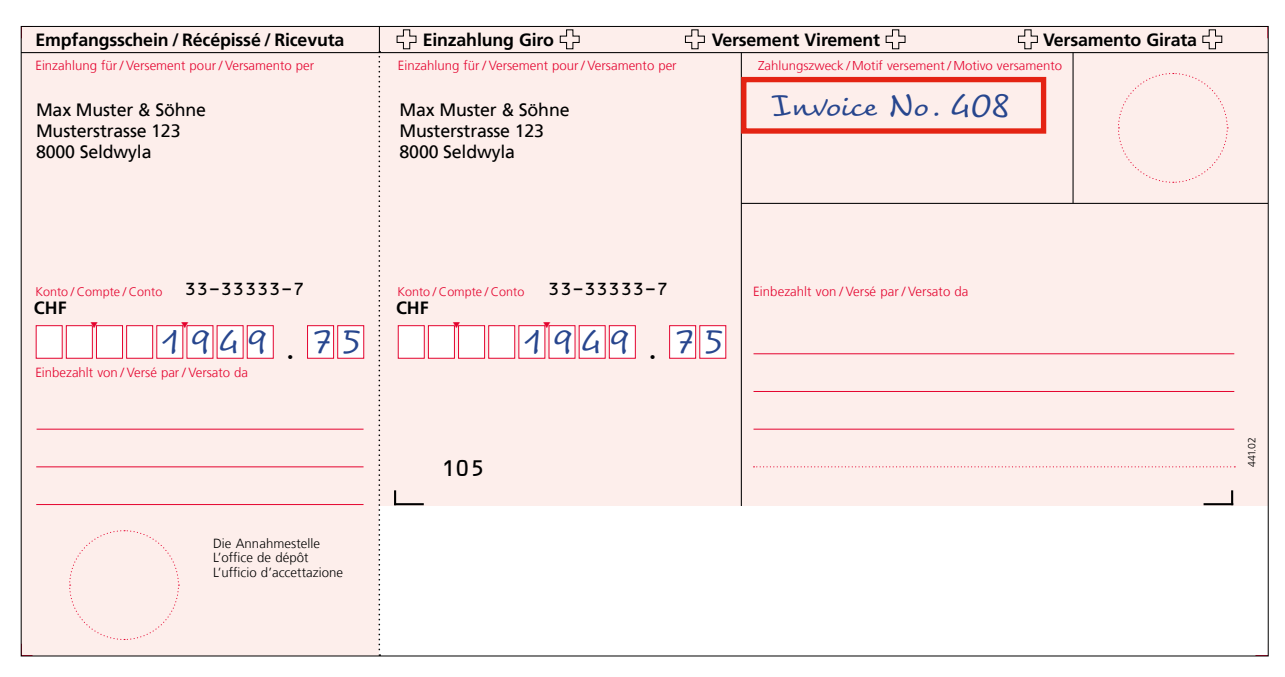

Figure 16: Sample payment slip (IS) with a message supplemented subsequently

#### **Use with the QR-bill:**

Handwritten messages (in the field "Additional information") are not permitted in the QR-bill. They must be printed and integrated in the data space of the Swiss QR Code. Payment parts with pre-printed messages, such as invoice numbers, can be obtained at the financial institution keeping the account or printed independently, depending on the offering.

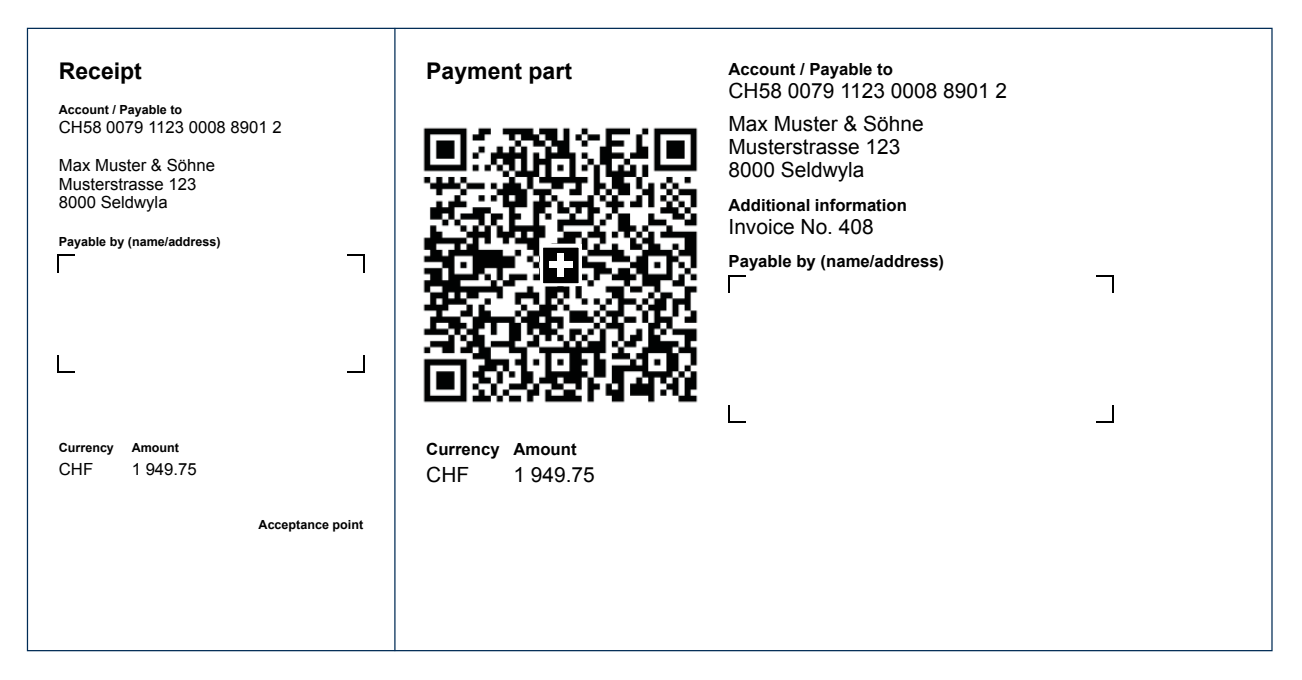

Figure 17: Sample QR-bill with message

#### <span id="page-18-0"></span>**4.9 Selection fields for handwritten supplement in "Payment purpose" field**

#### **Previous use:**

Invoice issuers or charities can include selection fields in the field "Payment purpose" to be filled by hand, e.g. for a specified charitable purpose.  $\qquad \qquad$ 

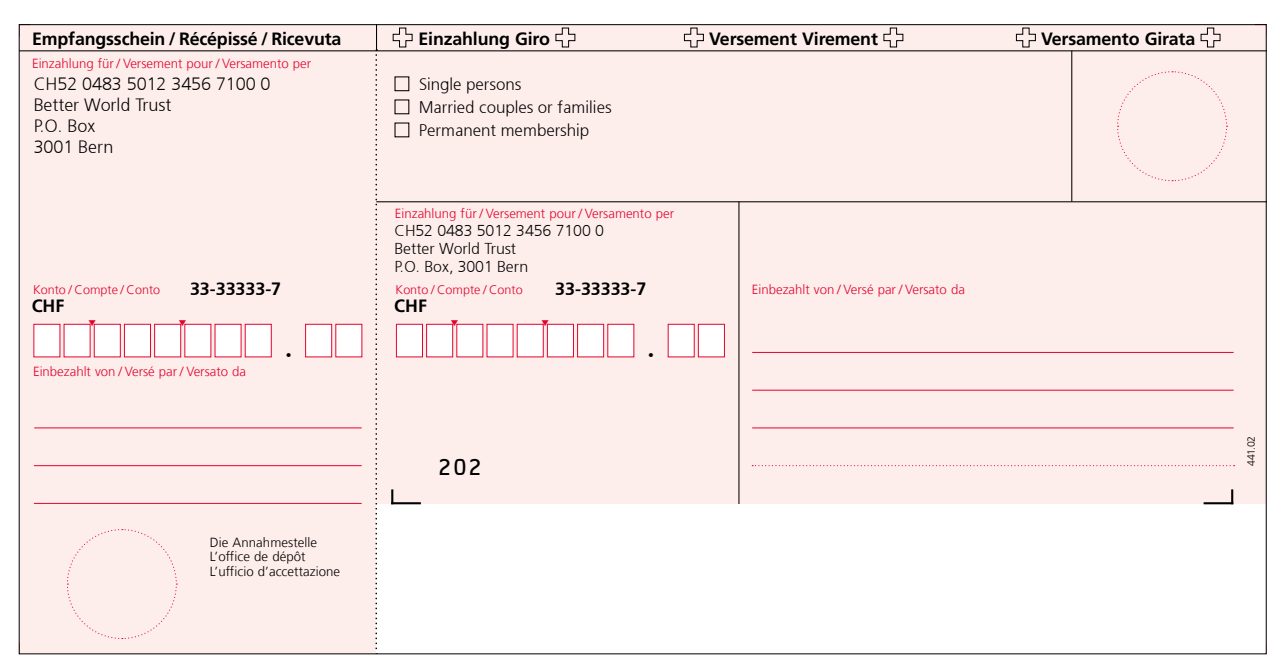

Figure 18: Sample payment slip (IS) with selection fields ▲

#### **Use with the QR-bill:**

Subsequent handwritten supplements in the field "Additional information" added by the debtor cannot be introduced to the payment part. Therefore, numerous clear payment parts need to be printed and sent for clear identification of payment purpose by the invoice issuer.

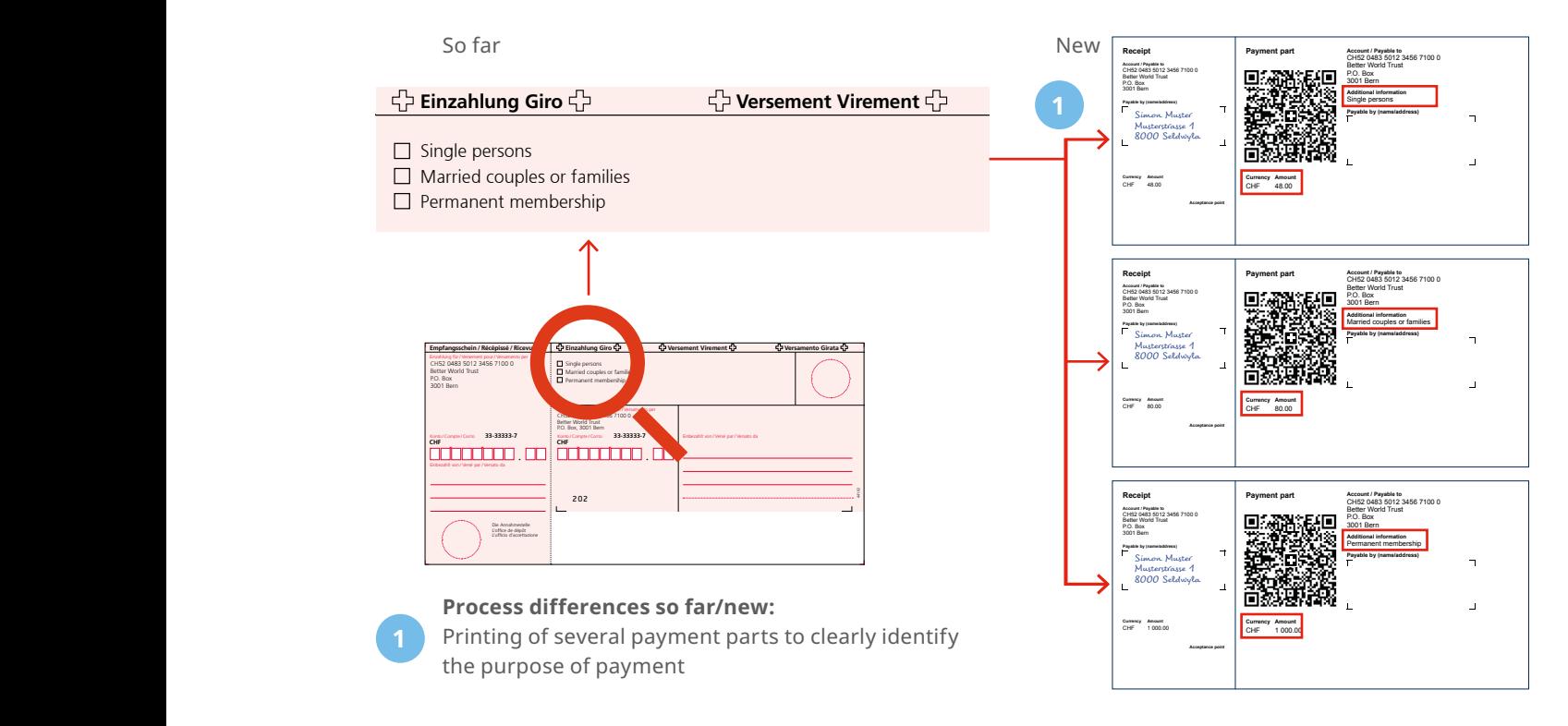

Figure 19: Sample request for donations/circular with many payment parts

#### <span id="page-19-0"></span>**4.10 Presentation of many donation options beyond payment slip or payment part**

#### **Previous use:**

Invoice issuers or charities that provide selection fields beyond the red payment slip (IS), e.g.for a specified charitable purpose. The debtor can supplement the details of payment in the field "Payment purpose" and the invoice or donation amount in the field "Amount" by hand.

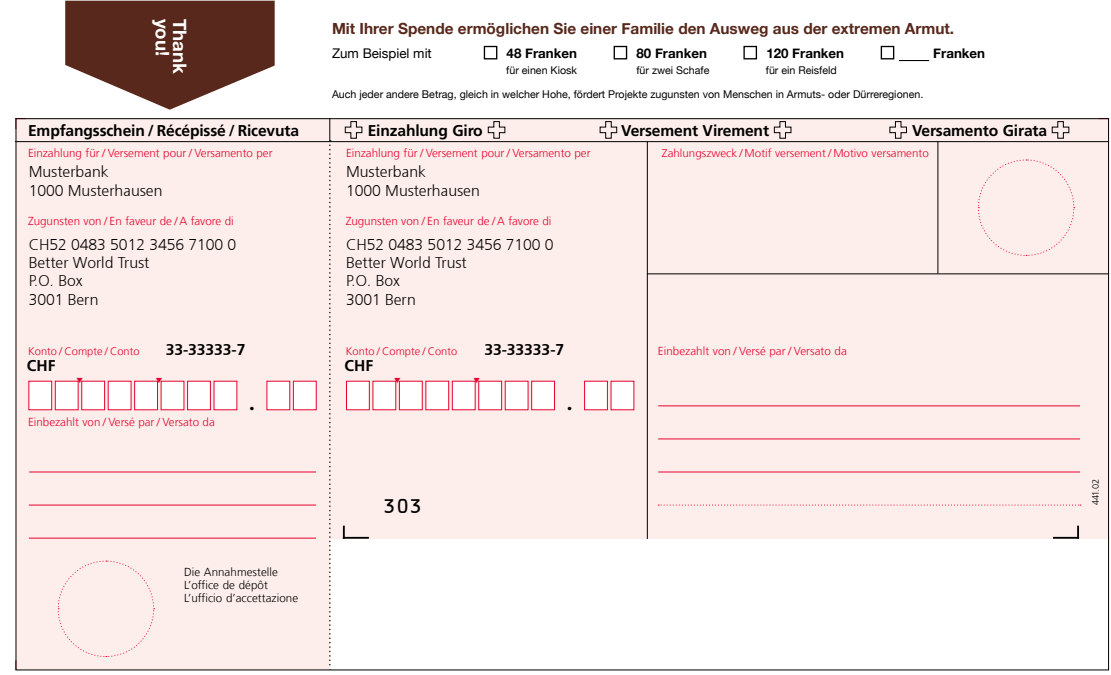

Figure 20: Sample red payment slip (IS) for request for donation/circular ▲

#### **Use with the QR-bill:**

The amount can still be added on the payment part by the debtor by hand.

Subsequent handwritten supplements by the debtor in the field "Additional information" cannot be introduced. For clear identification of payment purpose, the debtor can be provided with many payment parts specific for a given form. Alternatively, the details of donation/payment can be identified by means of the amount paid.

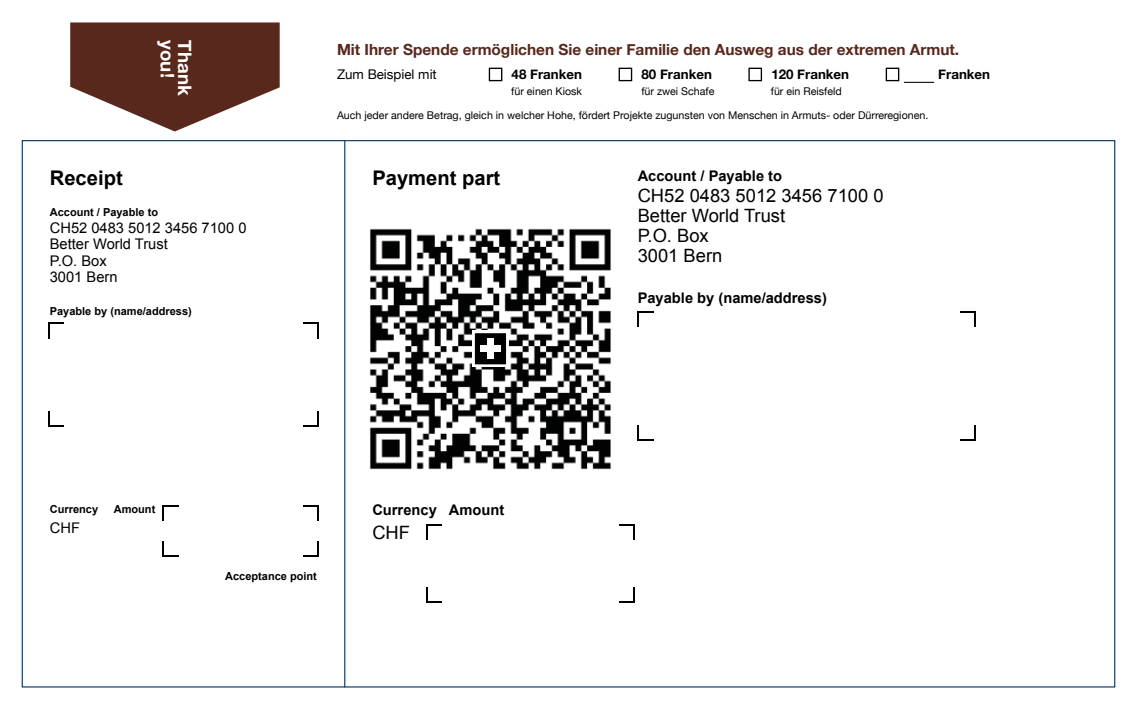

Figure 21: Sample QR-bill for request for donation with different donation options

#### <span id="page-20-0"></span>Previous use:

In specific cases, red payment slips are only used for the purpose of notification and may not be used for payment.

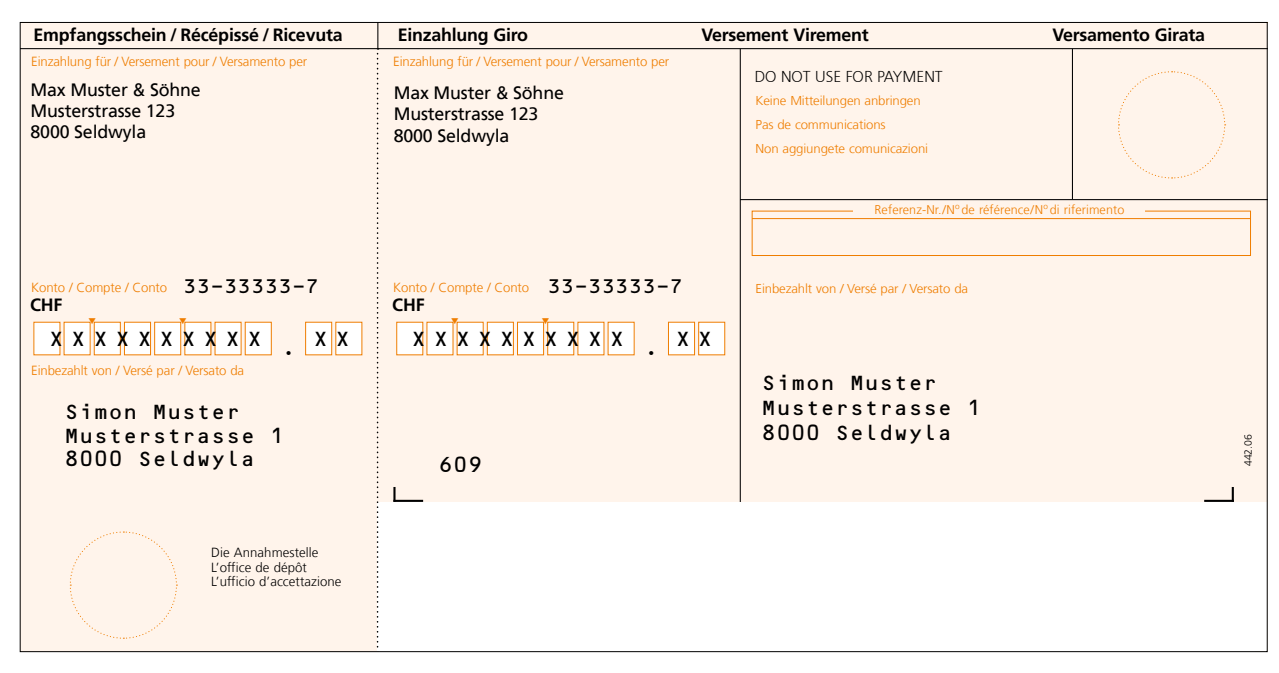

Figure 22: Sample "DO NOT USE FOR PAYMENT" ISR ▲

#### **Use with the QR-bill:**

This use case can also be depicted with a QR-bill. In addition to the comment "DO NOT USE FOR PAYMENT" in the message field, the amount of CHF/EUR 0.00 needs to be recorded. Based on the amount it is ensured that in case of conversion into eBill ("Alternative procedure"), no payment will be released, but the eBill customer will only receive a notification.

The specifications for the preparation of corresponding QR-bills are laid down in the Implementation Guidelines, Version 2.2, published on [www.PaymentStandards.CH.](http://www.PaymentStandards.CH)

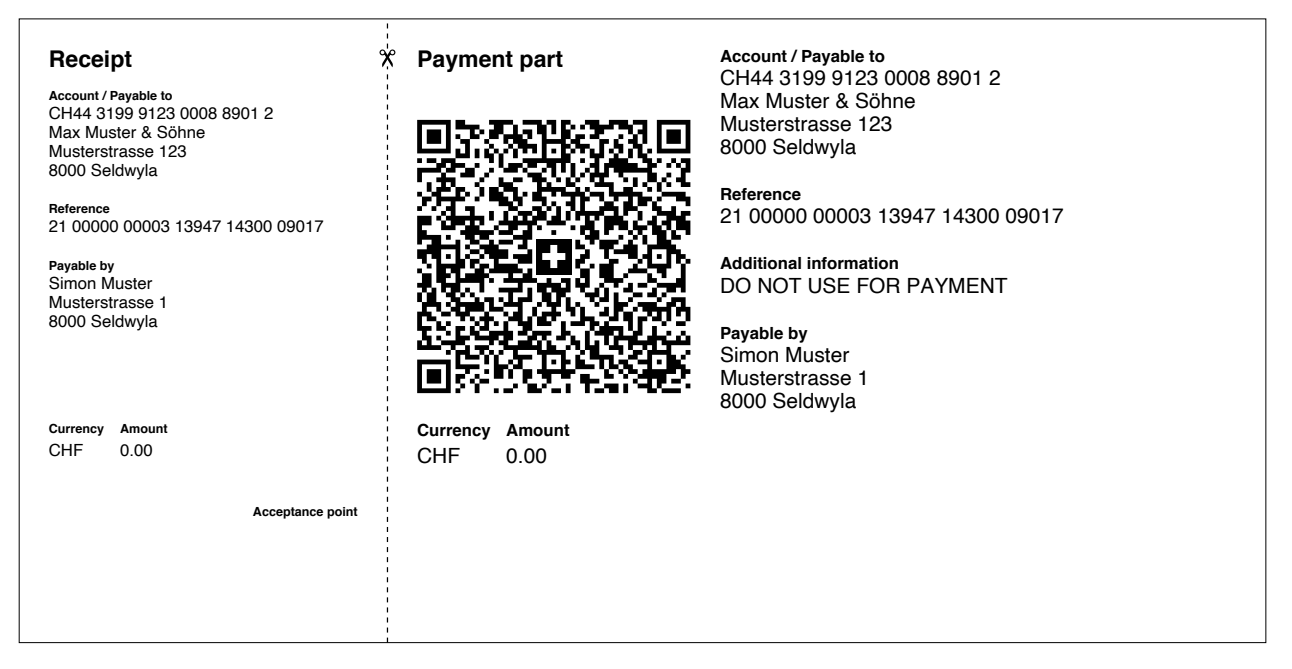

Figure 23: Sample "DO NOT USE FOR PAYMENT" QR-bill

# <span id="page-21-0"></span>5 Checklist of action fields

This chapter shows the necessary actions that should be carried out for the successful introduction of the QR-bill.

#### **5.1 Accounts payable management without IT support**

As of the introduction date (30 June 2020), you need to be prepared for receiving QR-bills from your suppliers and being able to pay them. Your financial institution will point out how and through which channels (e.g. e-banking) you can pay QR-bills.

#### **5.2 Receivables management without IT support**

With the launch of the QR-bill on 30 June 2020, it was already communicated that the parallel phase for the new and old documents would be kept relatively short. After consulting with the Swiss financial center, PostFinance has now decided to take the products red and orange payment slip (IS/ISR) off the market as of 30 September 2022. Invoice Issuers that have not yet switched to QR-bill or eBill need to act accordingly.

The following checklist describes the most important steps to switch to the QR-bill.

- $\Box$  Ask at your bank for your QR-IBAN if you want to use QR references.
- $\Box$  Make the decision which offering you want to make use of for issuing your own QR-bills. Your financial institution will provide you with appropriate support. In addition to the offerings of your bank, you search through the Internet for the solutions to issue your invoices online and be able to print them.
- $\Box$  Remember that the payment part with receipt must be perforated so that it can be torn off if you want to send the QR-bill to the invoice recipient on paper.

#### **5.3 Accounts payable management with IT support**

As of the introduction date (30 June 2020), you need to be prepared for receiving QR-bills from your suppliers and being able to pay them. The following checklist shows you the most essential steps.

#### **5.3.1 Mandatory actions**

- Check whether your ERP software can process QR-bills (e.g. by means of the readiness list available at [PaymentStandards.CH\)](http://www.PaymentStandards.CH). If needed, contact your software partner directly.
- $\Box$  Check whether your document scanner (reading device) can interpret QR codes. All data will now be imported via the Swiss QR Code.
- $\Box$  Verify the correct recording of the QR-bill or payment data in pain.001 (payment order) in the validation portal of the financial center (<https://validation.iso-payments.ch>) or on the test platform of your bank.
- $\Box$  Clarify whether your ERP software transfers your payment orders correctly to the payment channels of your bank (e.g. EBICS, e-banking, m-banking).

#### <span id="page-22-0"></span>**5.3.2 Optional (recommended)**

Verify whether your ERP software reconciles payments correctly with your accounts payable items.

 $\Box$  Check your accounts payable master data already today. Make sure that the addresses are saved in a structured way whenever possible (i.e. separate fields for street, postal code, city and country).

#### **5.4 Receivables management with IT support**

With the launch of the QR-bill on 30 June 2020, it was already communicated that the parallel phase for the new and old documents would be kept relatively short. After consulting with the Swiss financial center, PostFinance has now decided to take the products red and orange payment slip (IS/ISR) off the market as of 30 September 2022. Invoice Issuers that have not yet switched to QR-bill or eBill need to act accordingly.

The following checklist describes the most important steps to switch to the QR-bill.

#### **5.4.1 Mandatory actions**

- Clarify whether your current invoicing solution (ERP software) supports the creation of payment parts including the Swiss QR Code. Use the readiness list available at PaymentStandards.CH or inquire directly at your software partner whether your ERP solution is ready for creating QR-bills.
- Verify the Swiss QR Code database using the central validation portal of the Swiss financial center [\(https://validation.iso-payments.ch/gp/qrrechnung\)](https://validation.iso-payments.ch/gp/qrrechnung).
- $\Box$  Verify with a grid sheet whether the QR code payment part with receipt is optically correctly presented (see "Style Guide QR-bill" available at [PaymentStandards.CH\)](http://www.PaymentStandards.CH).
- $\Box$  Remember that the payment part with receipt must be perforated so that it can be torn off if you want to send the QR-bill to the invoice recipient on paper.
- $\Box$  If you still use the ISR credit record type 3 for electronic notifications on incoming payments, you will automatically receive the message camt.054 once you switch over to invoicing of QR-bills.

#### **5.4.2 Optional (recommended)**

- $\Box$  Verify whether your ERP software reconciles invoicing and incoming payments correctly with your accounts receivable items. Consider the three forms: 1. QR-bill with QR-IBAN and QR reference; 2. QR-bill with IBAN and Creditor Reference; 3. QR-bill with IBAN without reference. Test at least these forms you will use in the future.
- Use the "Billing information" field (according to the syntax definition of Swico under [www.swico.ch](http://www.swico.ch) or your industry association, provided that it has defined a certain syntax), so that your contractual partners (debtors) can process your accounts payable automatically.
- $\Box$  Check your accounts receivable master data already today. Make sure that the addresses are saved in a structured way whenever possible (i.e. separate fields for street, postal code, city and country).

# <span id="page-23-0"></span>6 Test cases along the process

The test cases described in this chapter address the entire process chain in the Swiss payment traffic as presented in Chapter 2.2. Moreover, attention is drawn to accounts receivable and payable with IT support. Test cases described in this document only cover the topics relevant for the target group of this Introduction Script. Other topics (grey, in italics) are addressed in the version for financial institutions.

The sub-chapters in this part of the Introduction Script are divided as follows:

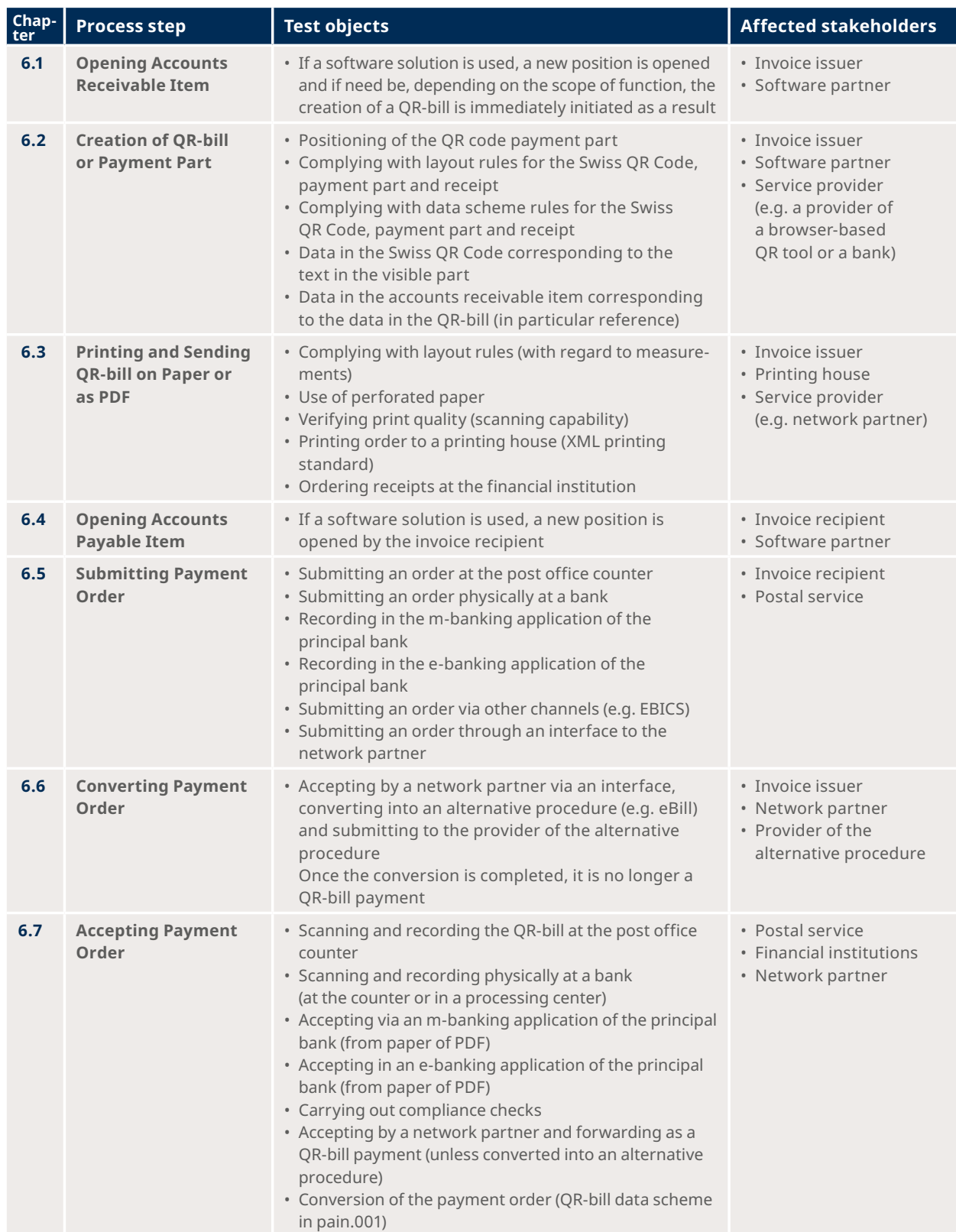

<span id="page-24-0"></span>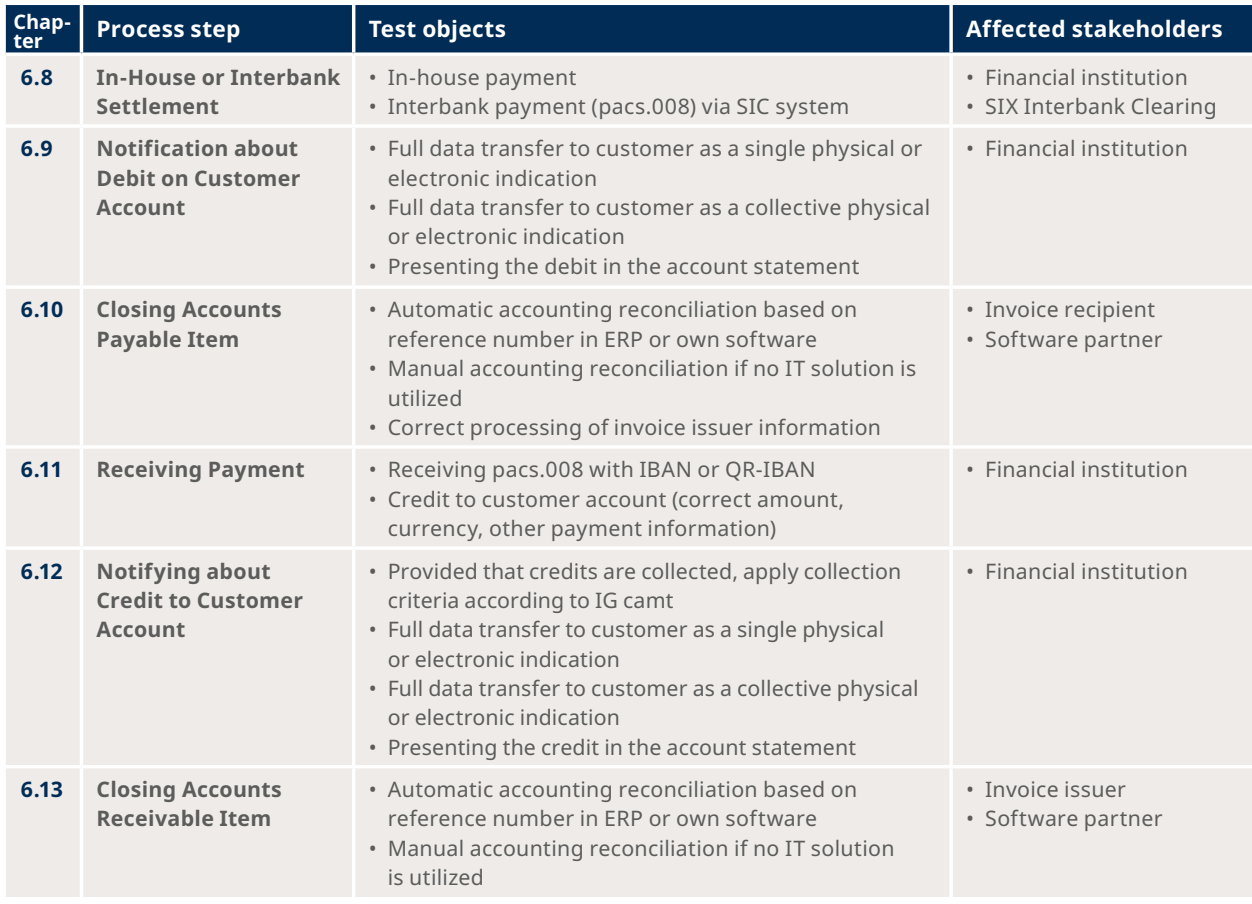

Table 5: Descriptions of test cases along the payment process

#### **Support measures:**

- Verifying layout using the **grid sheet** *(see Style Guide, p. 24)*
- Verifying the Swiss QR Code using the **[QR Validation Portal](https://validation.iso-payments.ch/gp/qrrechnung/account/logon)**
- Verifying pain.001 after creating a payment order using the **[Swiss Payment Standards Validation Portal](https://validation.iso-payments.ch/gp/sps/account/logon/)**

We recommend that you start with determining the process steps and test objects relevant for you and then identifying your need for testing.

#### **6.1 Opening accounts receivable item**

This step is relevant for you if you utilize an IT solution in receivables management. To obtain support for the use of your solution, e.g. the use of reference numbers for open invoice line items, please contact your software partner.

#### <span id="page-25-0"></span>**6.2.1 Users without IT solution**

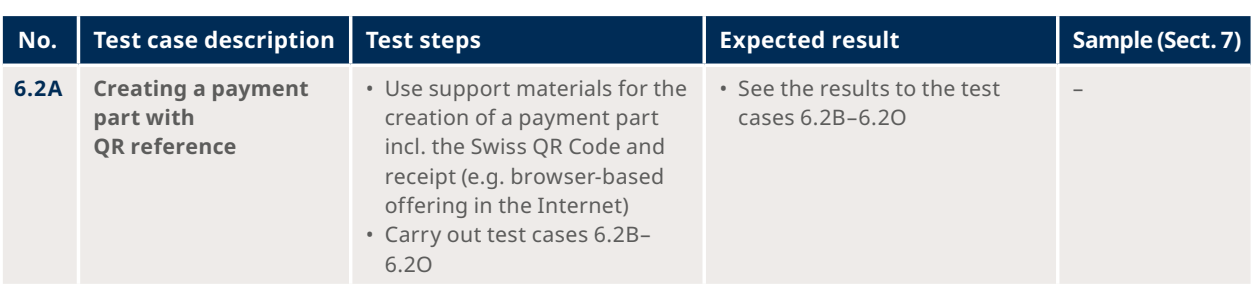

Table 6: Test cases for the creation of a QR-bill or a payment part without any IT solution

#### **6.2.2 Users with IT solution**

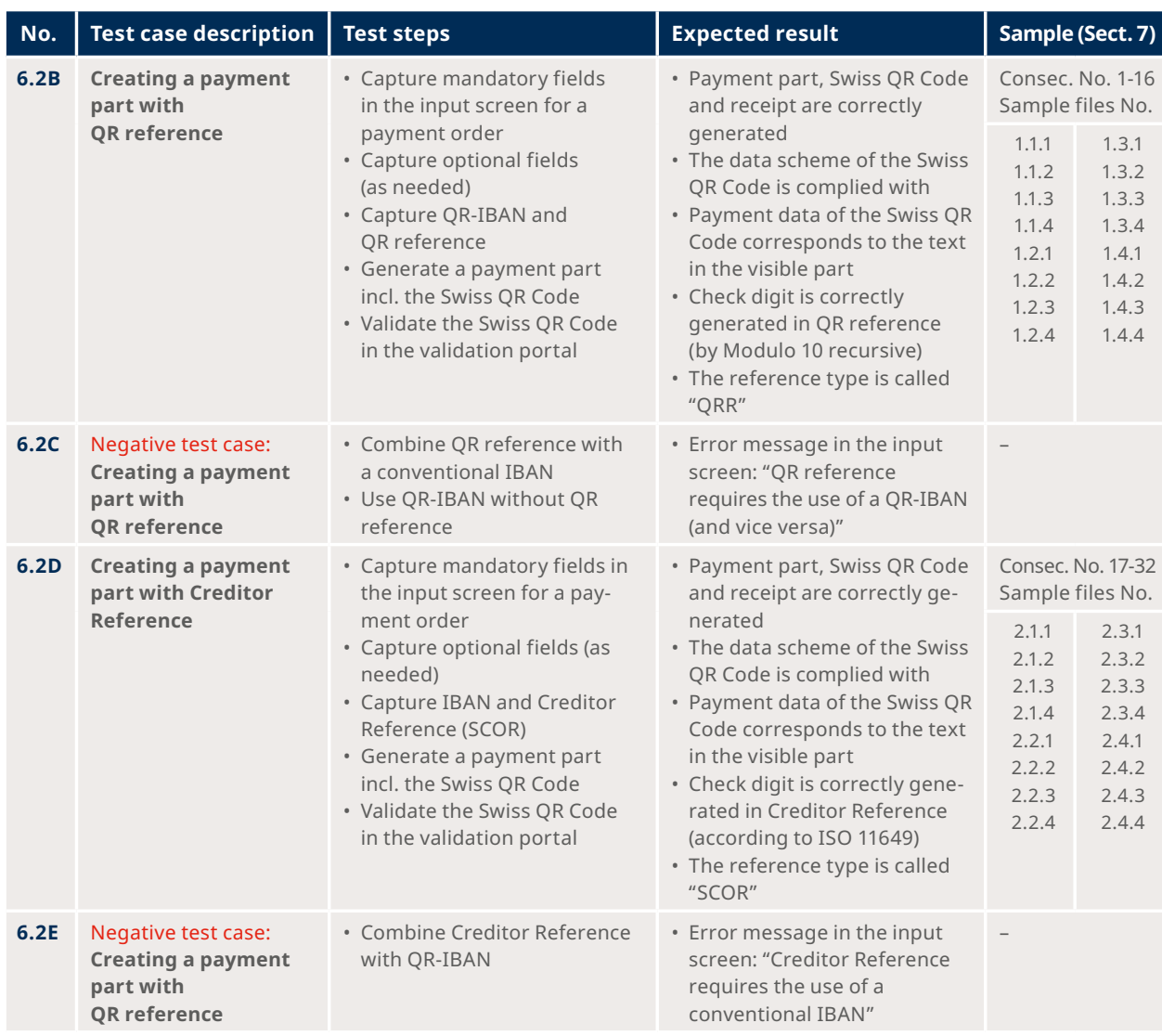

 $\rightarrow$ 

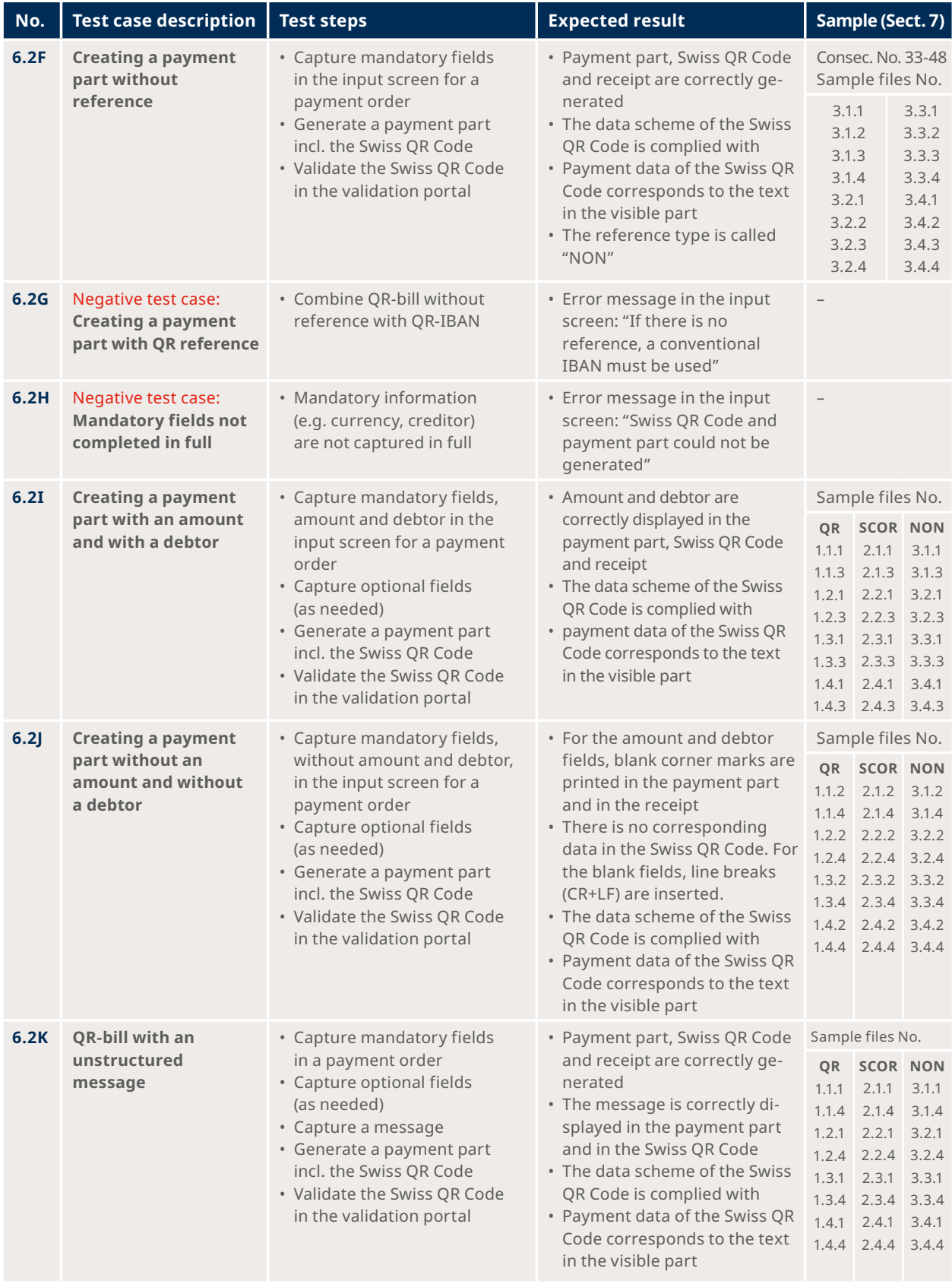

>>

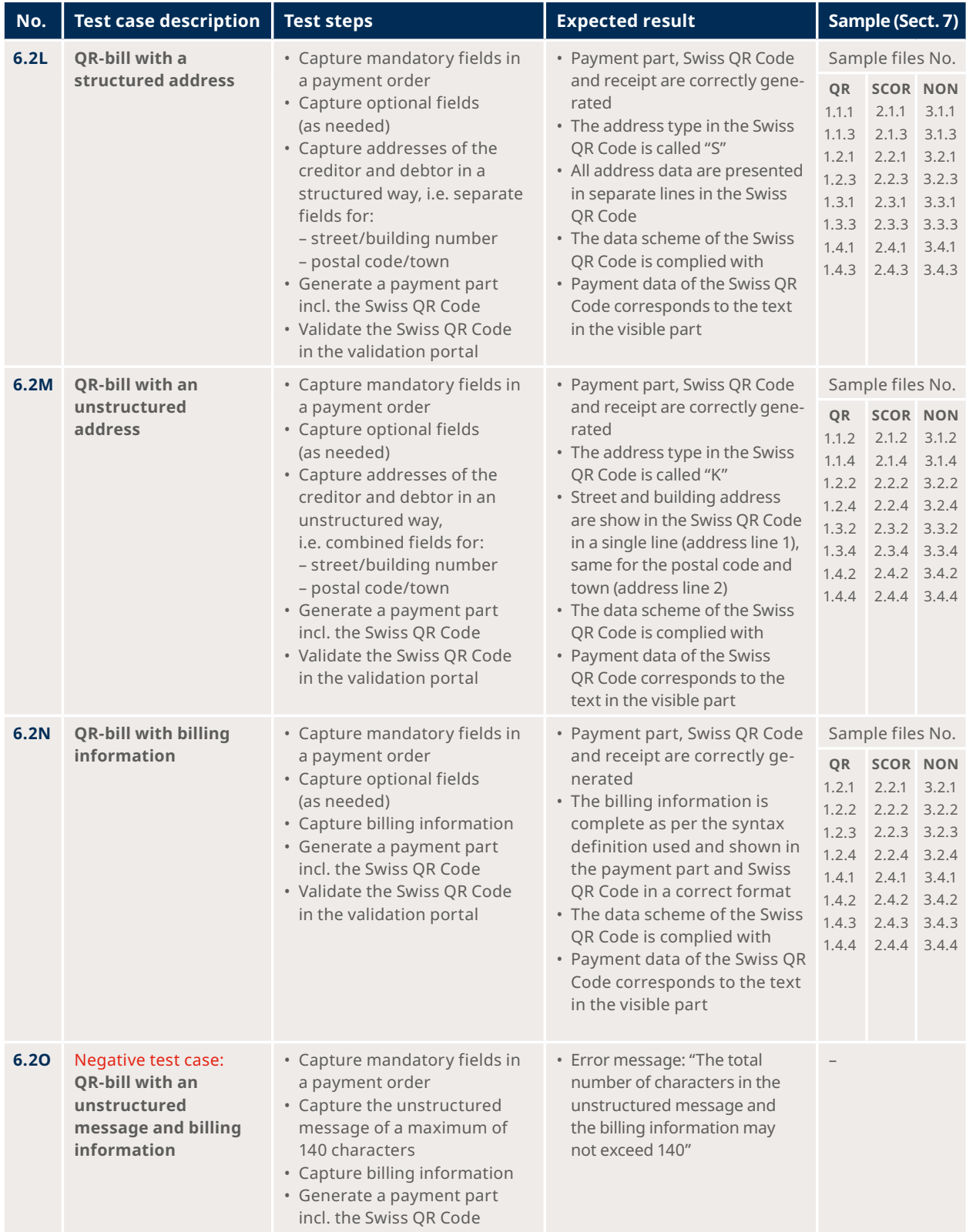

>>

<span id="page-28-0"></span>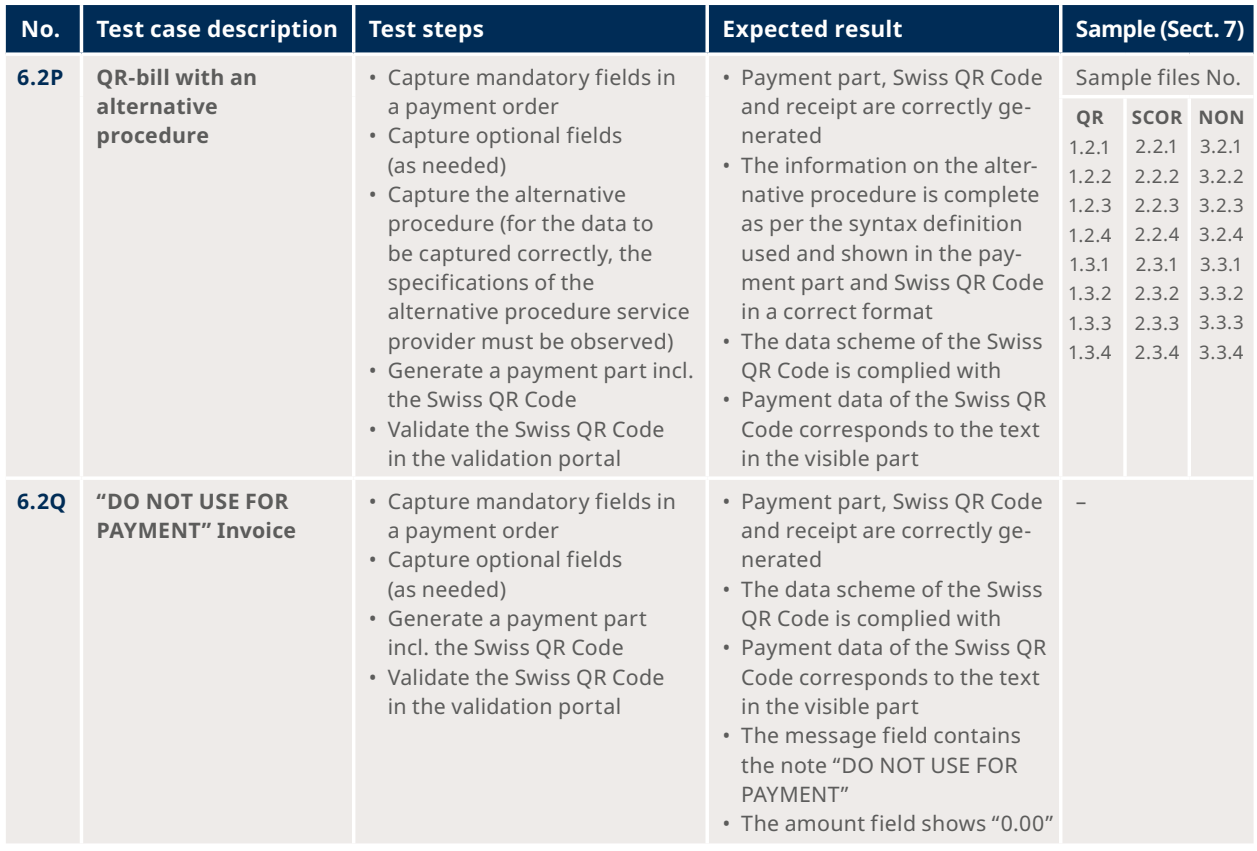

Table 7: Test cases for the creation of a QR-bill or a payment part with an IT solution

#### **6.3 Printing and sending QR-bills on paper or as PDF**

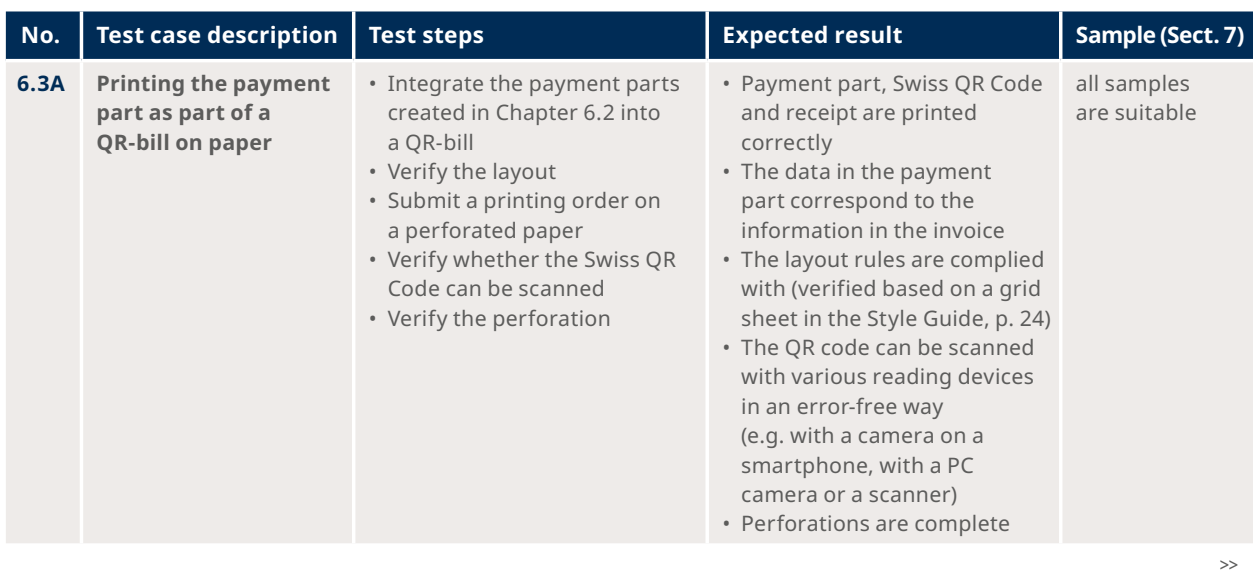

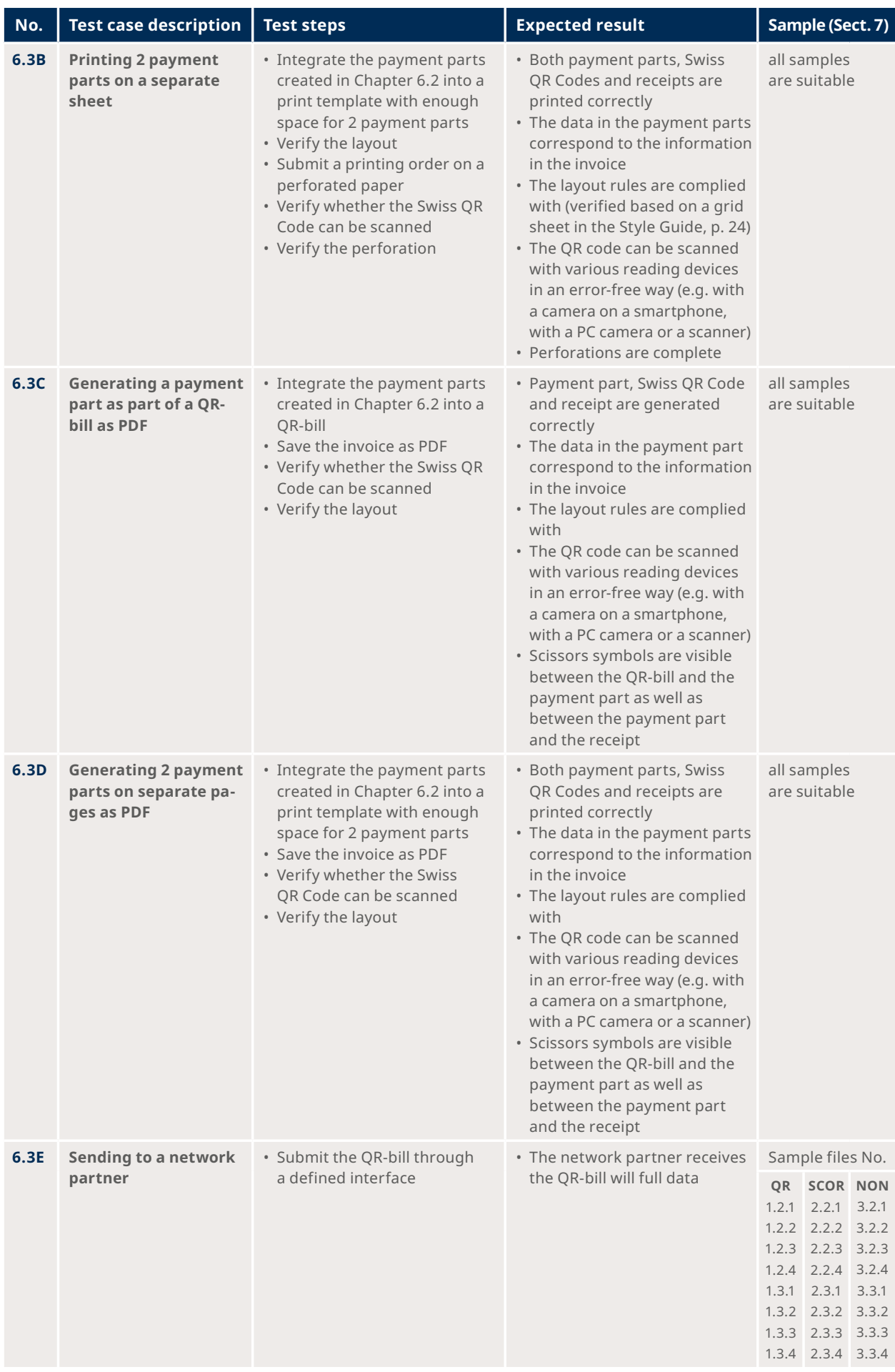

Table 8: Test cases for printing and sending a QR-bill on paper or as PDF

#### <span id="page-30-0"></span>**6.4 Opening accounts payable item**

This step is relevant for you if you utilize an IT solution in accounts payable management. To obtain support for the use of your solution, e.g. the use of billing information, please contact your software partner.

#### **6.5 Recording payment order**

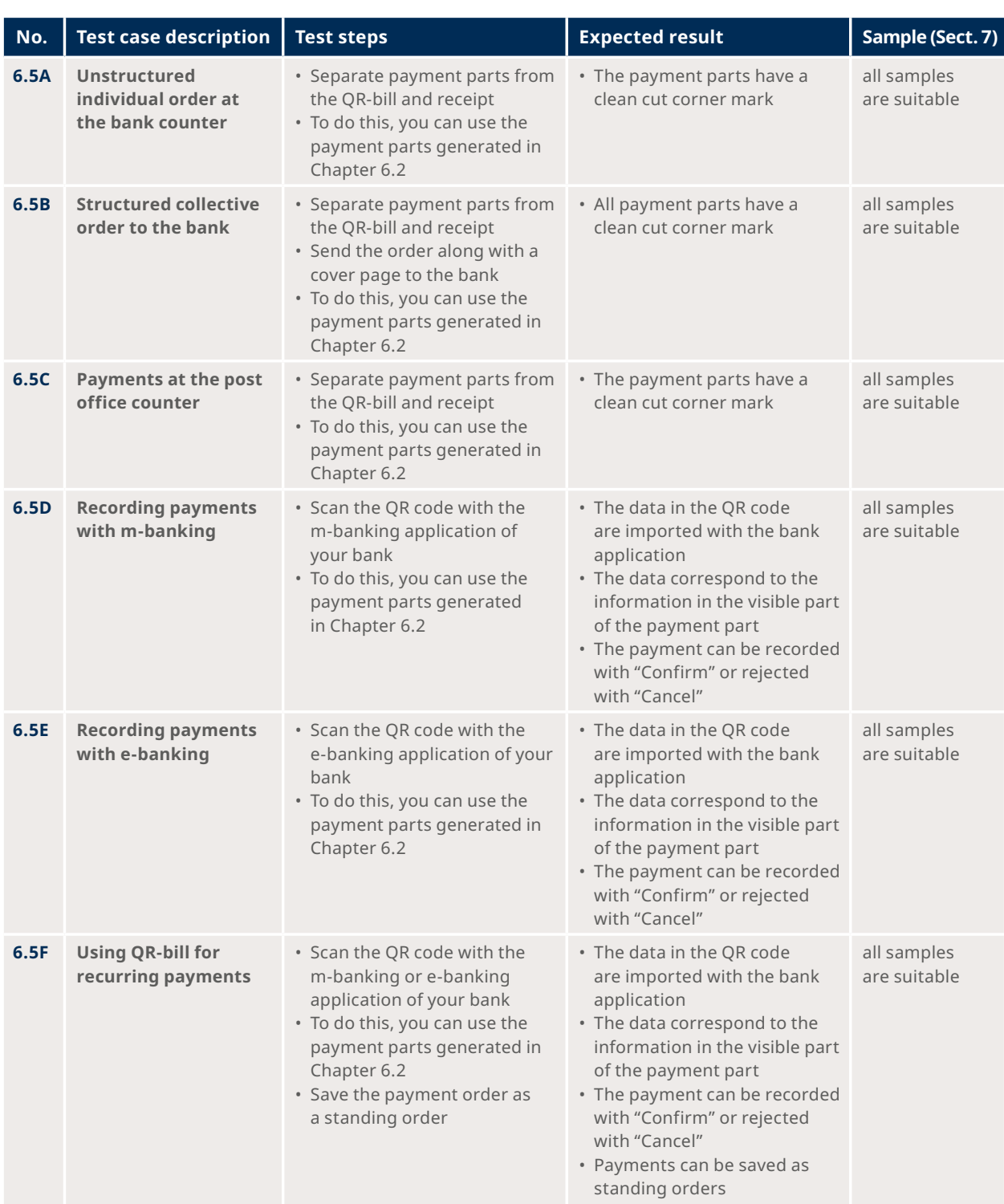

<span id="page-31-0"></span>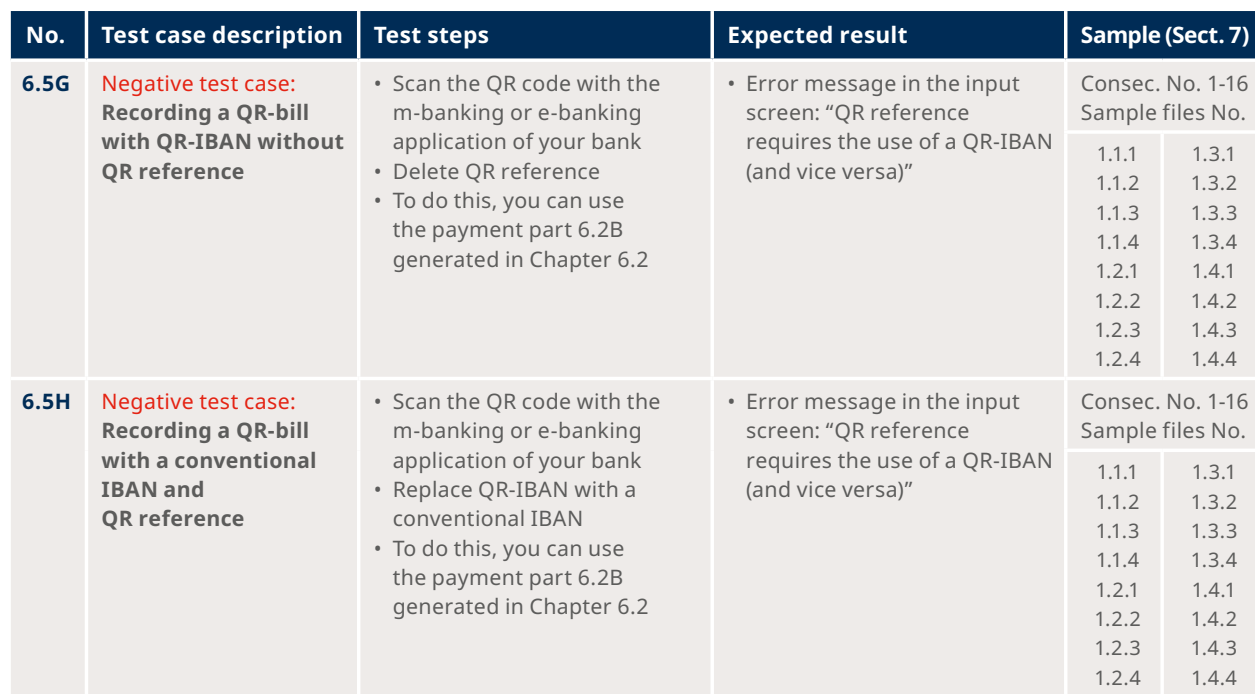

Table 9: Test cases for recording a payment order

#### **6.6 Converting payment order by network partner**

To test this function, the specifications of the alternative procedure provider must be observed.

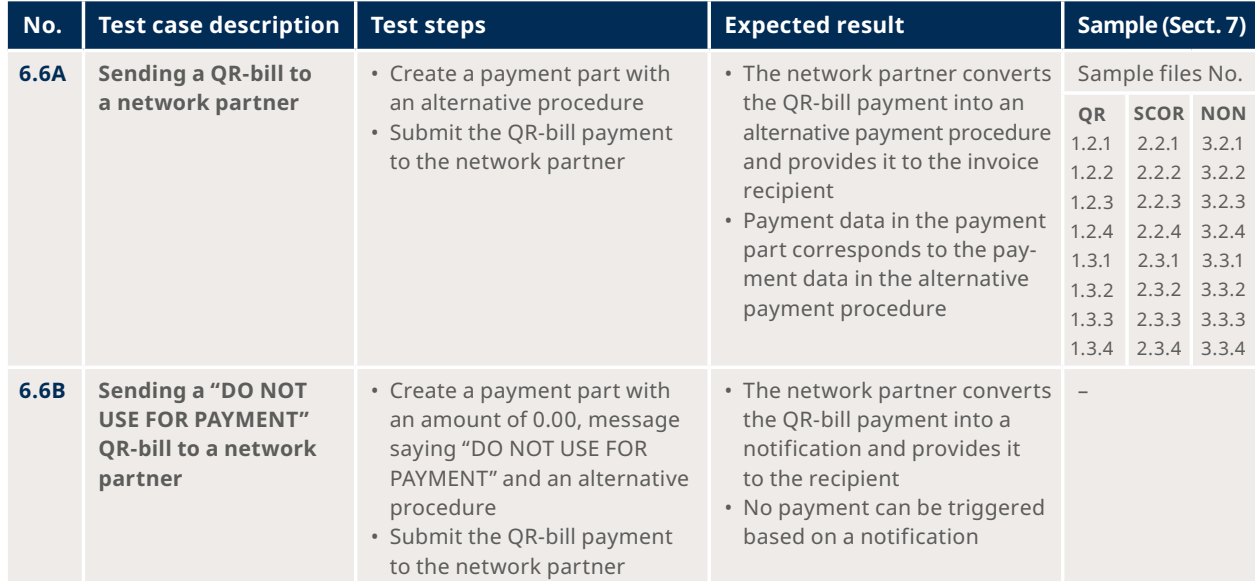

Table 10: Test cases for the conversion into an alternative procedure

#### **6.7 Accepting payment order**

This topic does not constitute an integral part of this test script and is only mentioned to provide a full overview of the payment process. It is an integral part of the Introduction Script for financial institutions.

#### <span id="page-32-0"></span>**6.8 In-house or interbank settlement**

This topic does not constitute an integral part of this test script and is only mentioned to provide a full overview of the payment process. It is an integral part of the Introduction Script for financial institutions.

#### **6.9 Notification about debit on customer account**

This topic does not constitute an integral part of this test script and is only mentioned to provide a full overview of the payment process. It is an integral part of the Introduction Script for financial institutions.

#### **6.10 Closing accounts payable item**

This step is relevant for you if you utilize an IT solution in accounts payable management. To obtain support for the use of your solution, e.g. the use of billing information, please contact your software partner.

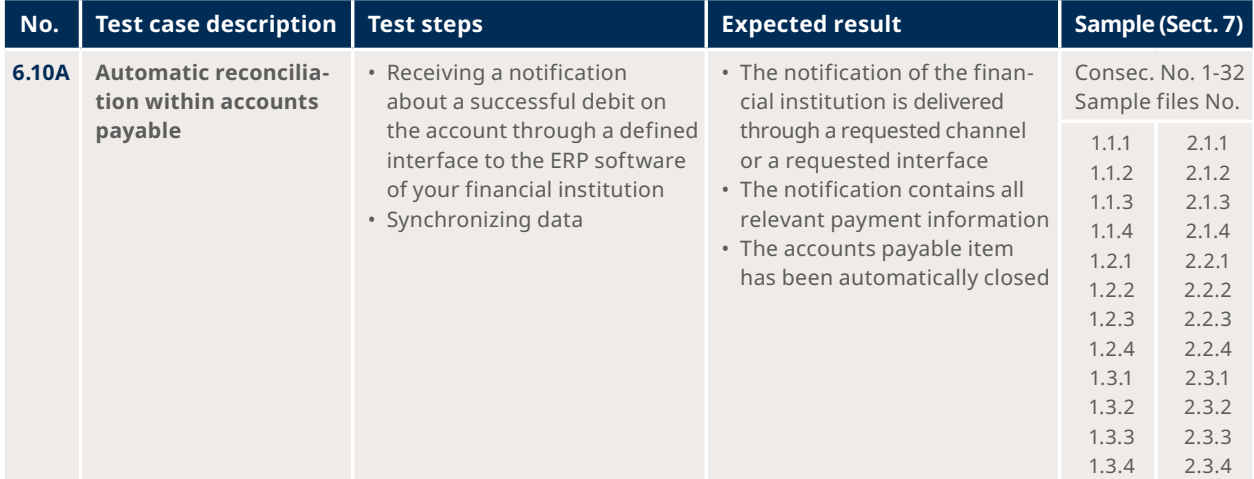

Table 11: Test cases for closing an accounts payable item

#### **6.11 Incoming payment at financial institution**

This topic does not constitute an integral part of this test script and is only mentioned to provide a full overview of the payment process. It is an integral part of the Introduction Script for financial institutions.

#### **6.12 Notifying about credit to customer account**

This topic does not constitute an integral part of this test script and is only mentioned to provide a full overview of the payment process. It is an integral part of the Introduction Script for financial institutions.

#### <span id="page-33-0"></span>**6.13 Closing accounts receivable item**

This step is relevant for you if you utilize an IT solution in receivables management. To obtain support for the use of your solution, e.g. the use of reference numbers for open invoice line items, please contact your software partner.

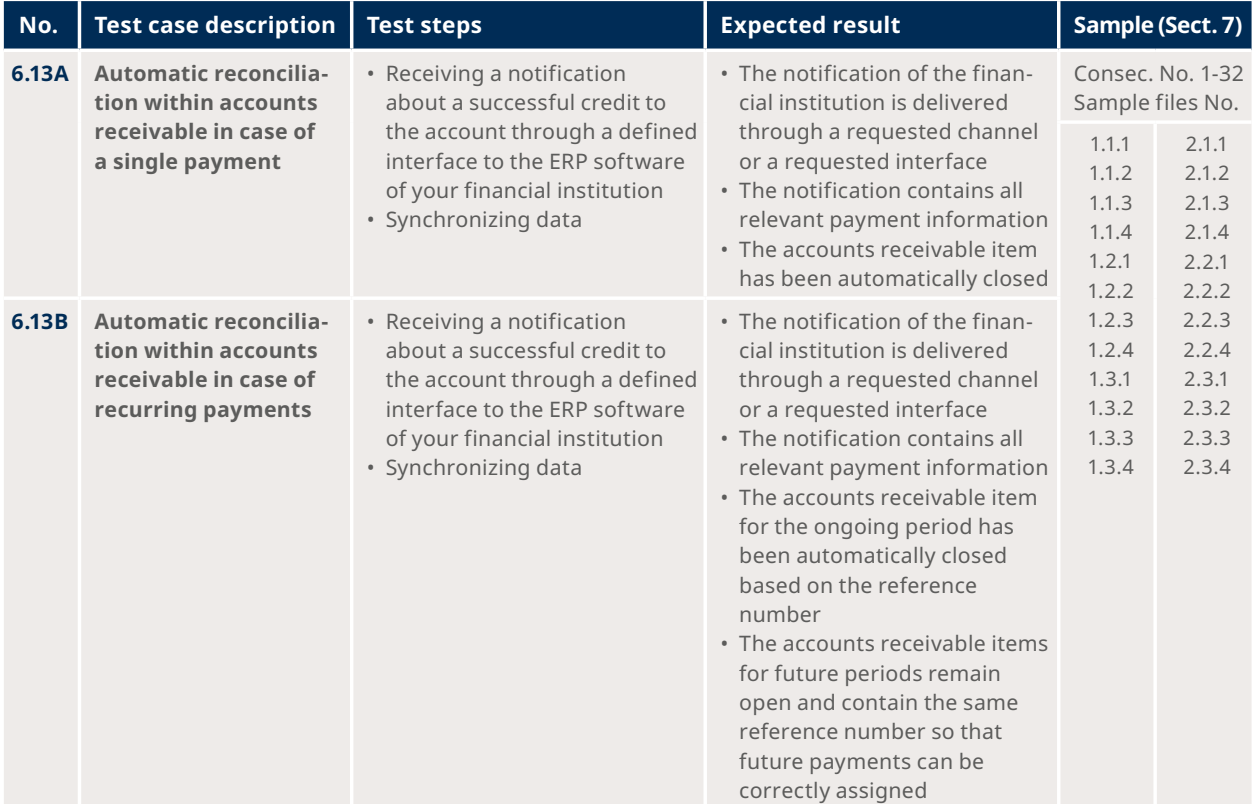

Table 12: Test cases for closing an accounts receivable item

# <span id="page-34-0"></span>7 Sample payment parts

The various forms and uses of the QR-bill are hereinafter summarized in form of a table. For this purpose, cases with the same forms and features are divided into categories to facilitate structured testing.

The QR-bill generally takes three **forms** (= first level in the matrix below):

- 1. QR-bill with QR-IBAN and QR reference
- 2. QR-bill with IBAN and Creditor Reference
- 3. QR-bill with IBAN and without reference

All samples beginning with number 1 take the first form, etc.

In addition, there is a possibility of applying two different **additional uses** (= second level in the matrix below):

- 1. Billing information: no, Alternative procedures: no
- 2. Billing information: yes, Alternative procedures: yes
- 3. Billing information: no, Alternative procedures: yes
- 4. Billing information: yes, Alternative procedures: no

Last but not least, the remaining **features** follow at the third level that differentiate QR-bills:

- 1. Unstructured information
- 2. Information on the debtor
- 3. Information on the amount
- 4. Address type S
- 5. Address type K

The IBAN or QR-IBAN used in the samples are fictitious and therefore not suitable for testing interbank payments in the SIC system. To do this, you have to define your own IBAN or QR-IBAN and test the end-to-end process in consultation with another (recipient) bank. Alternatively, you can use caracters that contain your own IID or QR-IID, so that a payment that you process via the test instance of the SIC system will be returned to your institution.

<span id="page-35-0"></span>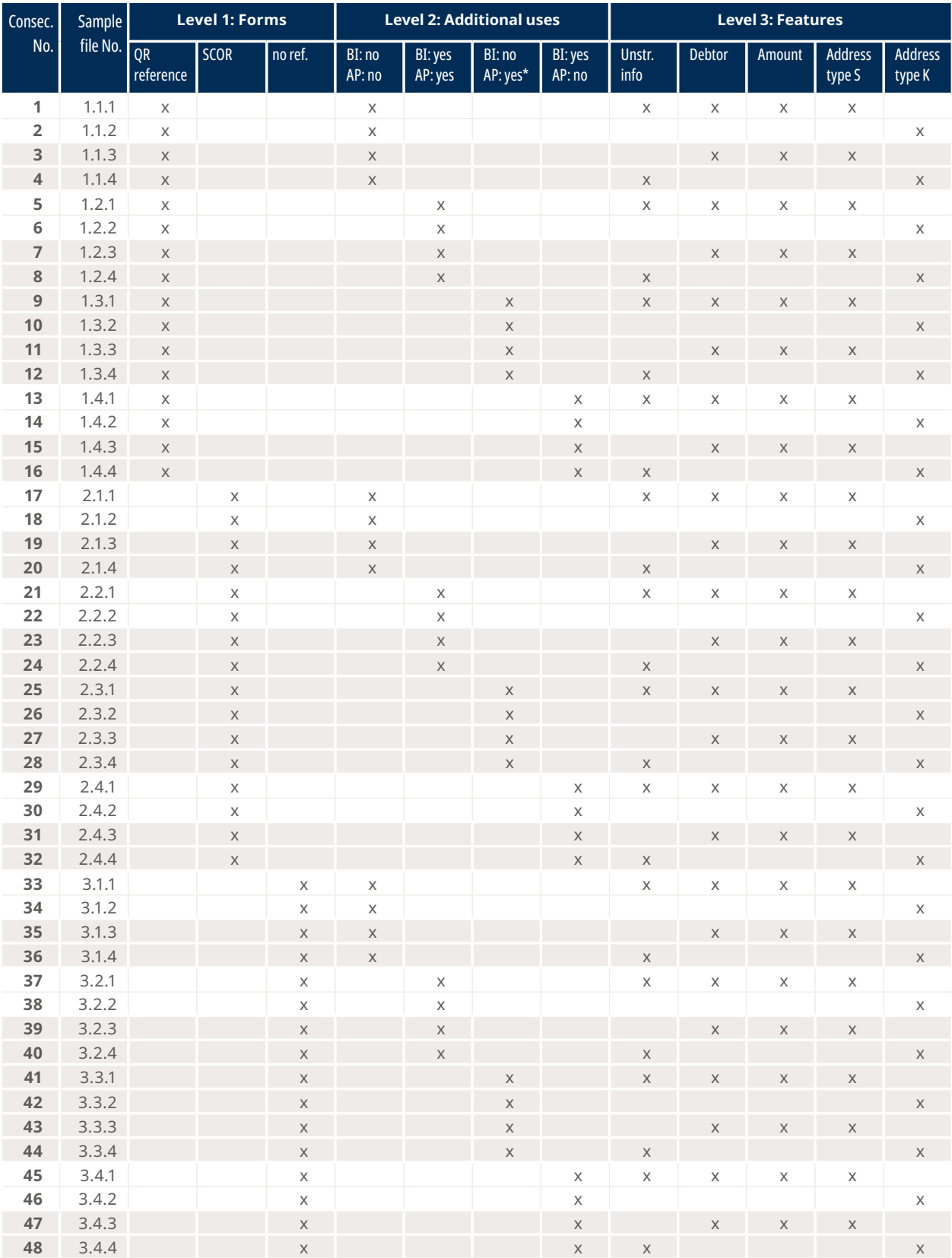

Table 13: Overview of sample documents

**Key**

x : Design element of the sample : The sample is available in the test set : There is no sample in the test set (must be created if needed) \* : The currently only alternative procedure (eBill) must be combined with billing information.

Therefore, the test set contains no samples of this type.

The preparation of samples for negative test cases is the responsibility of the financial institution.

# <span id="page-36-0"></span>Annex: Index of tables and figures

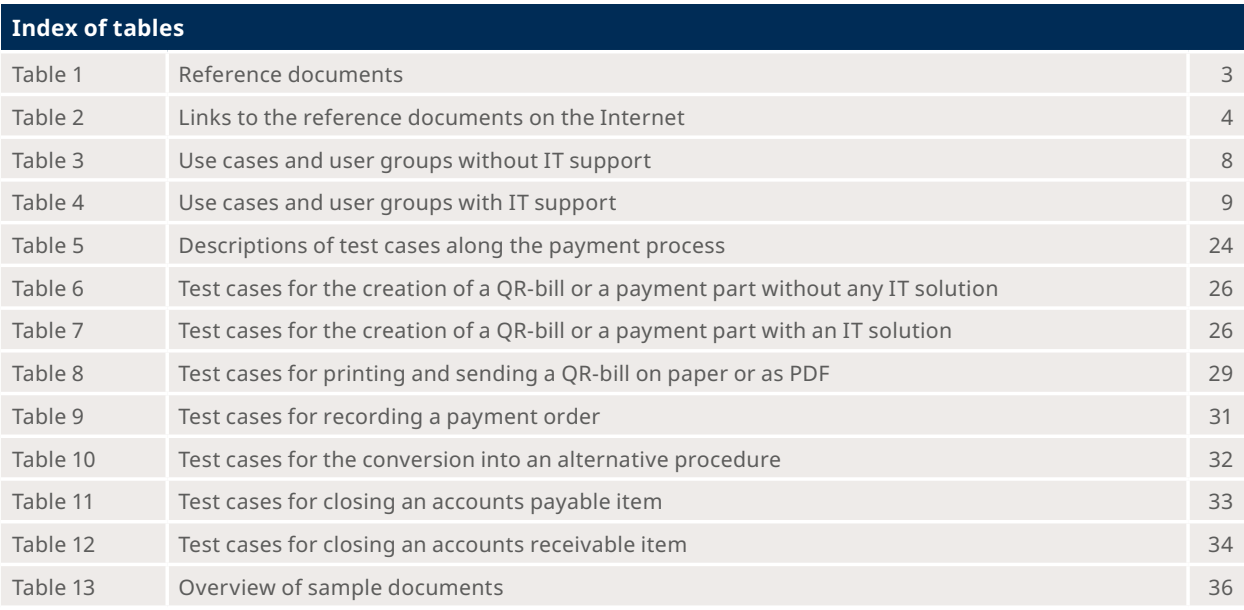

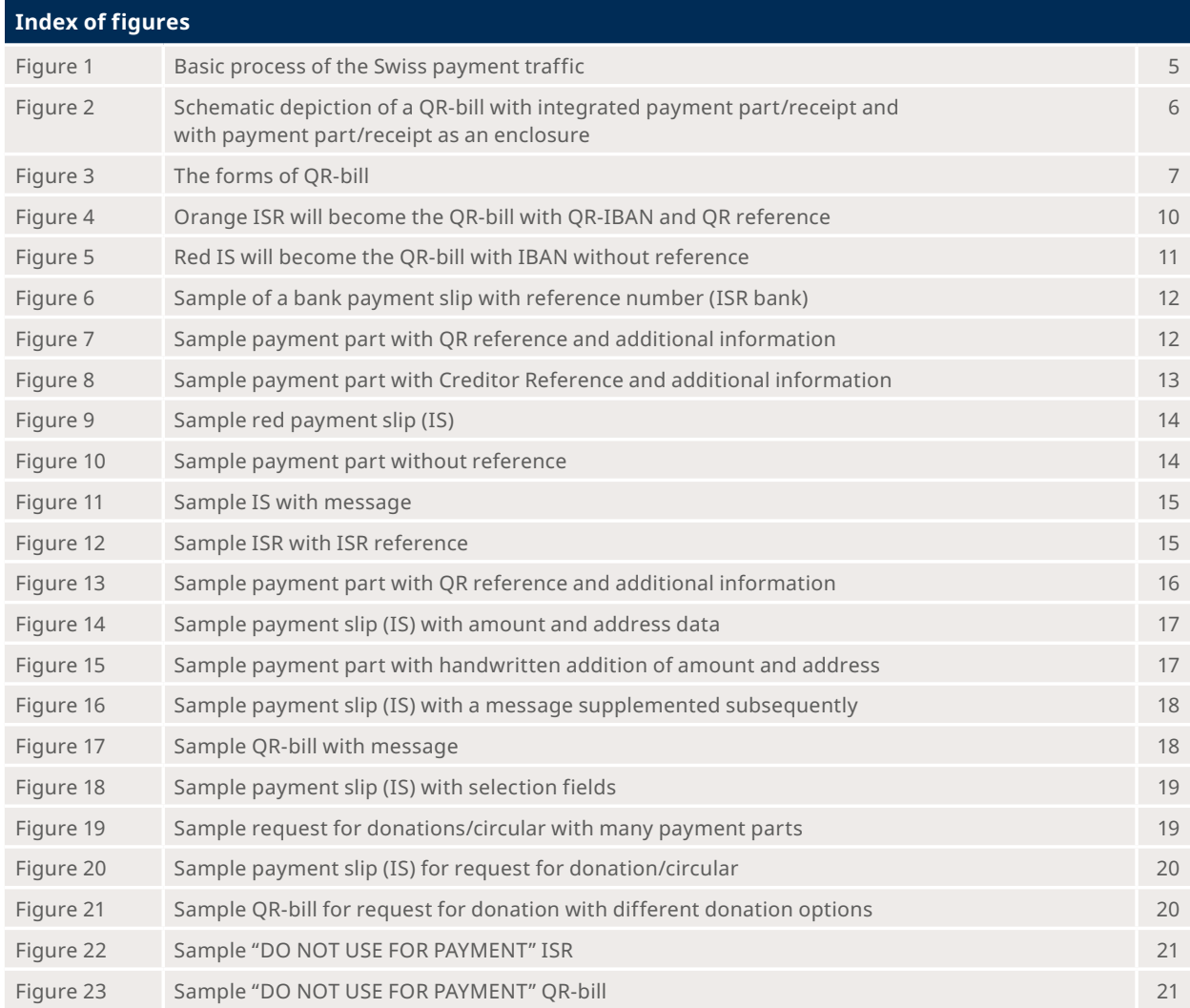

© SIX Group Ltd, 2021. All rights reserved. April 2021